# 2021 Specialty Vehicle Manufacturer (SVM) Policies and Procedures Manual

GENERAL MOTORS FLEET SPECIAL VEHICLE MANUFACTURER

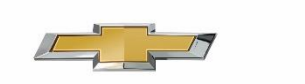

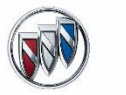

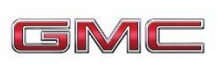

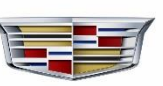

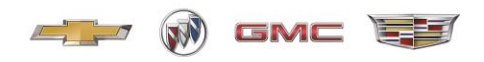

#### **Overview**

This SVM Policies and Procedures Manual (the "Manual") includes the policies and procedures applicable to the SVM Program, including the necessary internet reference material, contact listing, and useful forms. This Manual replaces any prior publication(s).

When referred to a web site, be sure to review all Terms and Conditions to ensure compliance.

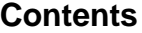

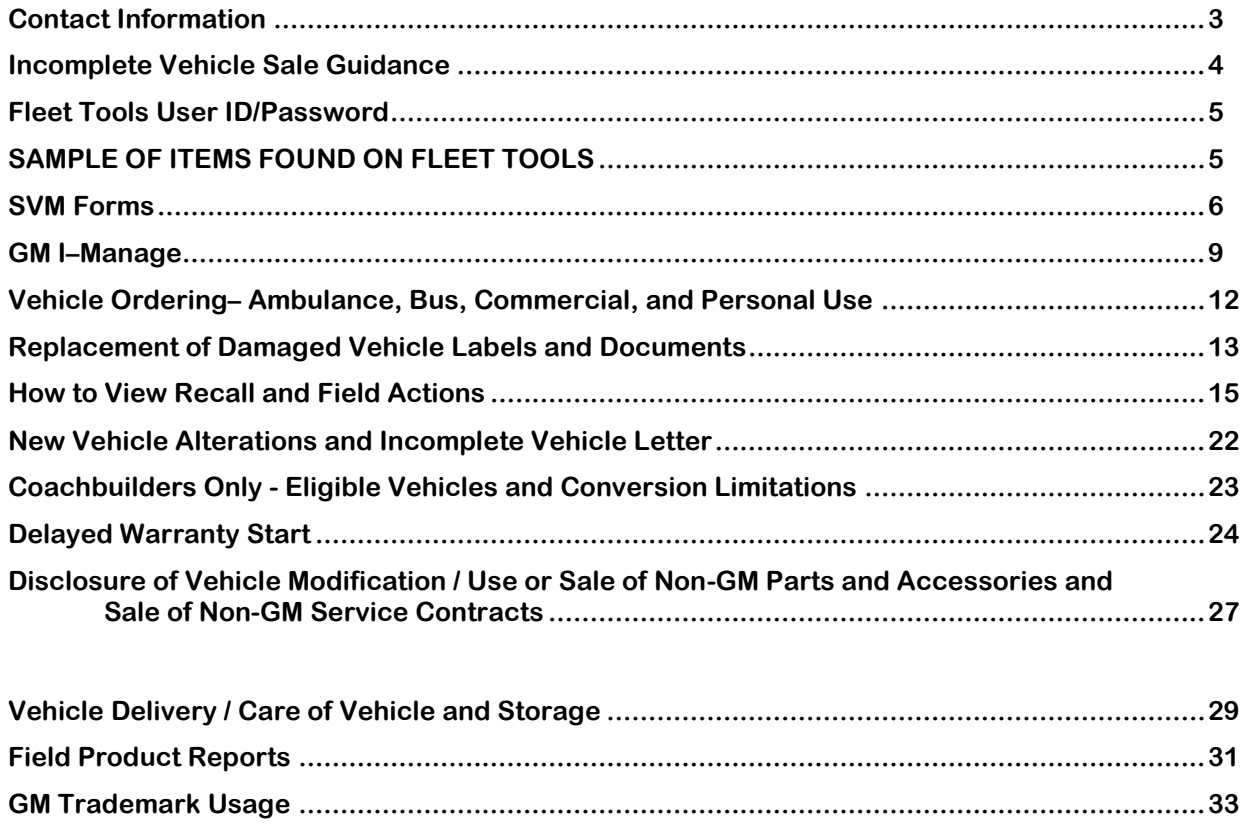

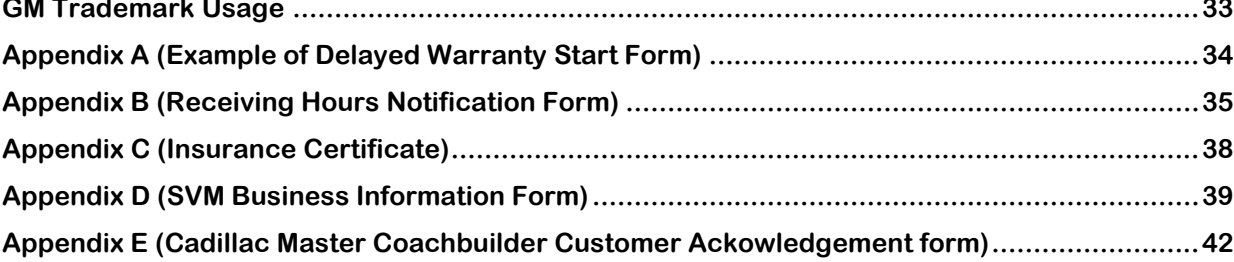

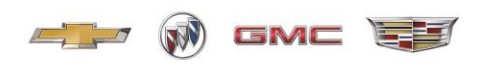

## **Contact Information**

<span id="page-2-0"></span>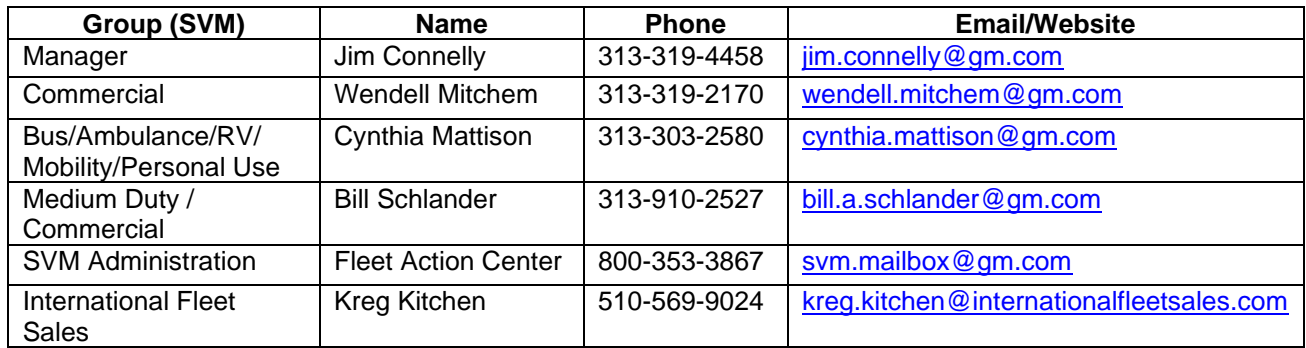

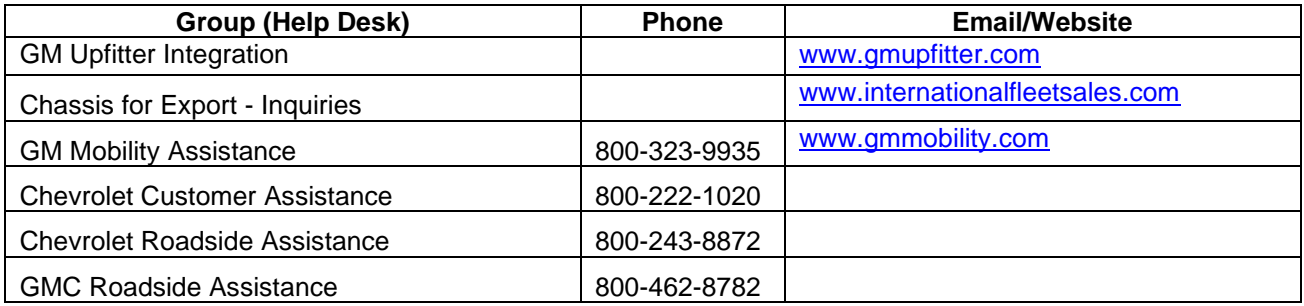

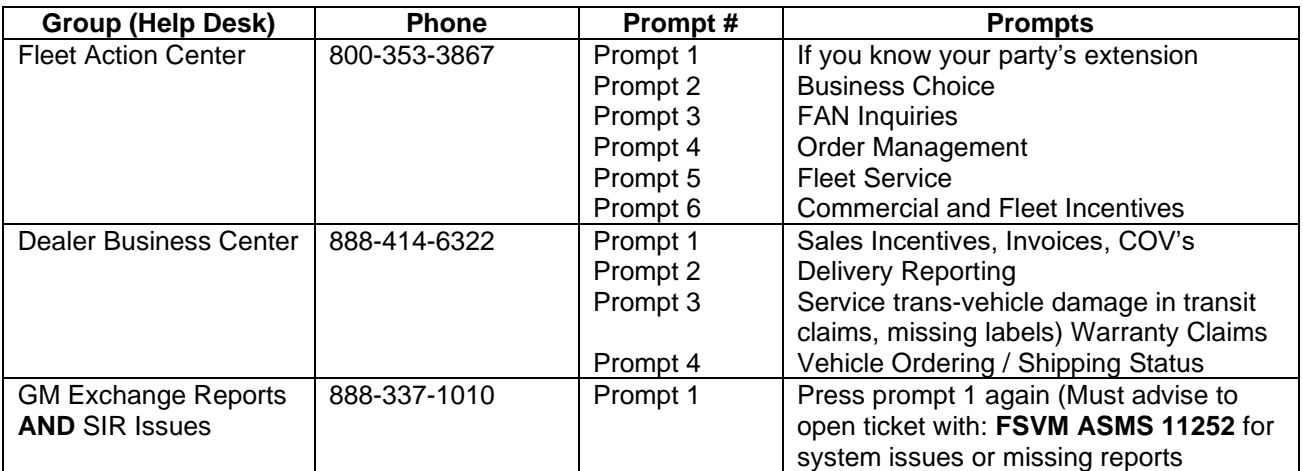

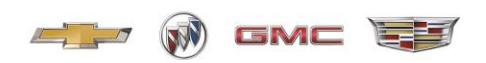

#### **Incomplete Vehicle Sale Guidance**

<span id="page-3-0"></span>Please review this information and report deliveries pursuant to the applicable vocations listed below. Vehicle reporting should be in accordance with the Dealer Sales Allowance and Incentive Manual, U.S. Sales, Service and Marketing (SSM) guidelines. Please reference that manual for further details.

#### **Bus/Ambulance:**

The GM Dealer should report deliveries of incomplete vehicles originally ordered by Bus and Ambulance SVMs in GM's Order Workbench – Deliver Vehicle (OWB-DV) system at the time of incomplete vehicle sale. If the end user is not known, the GM Dealer will report the incomplete vehicle as a fleet sale (035) and add code XFE to the delivery to avoid SFE incentive charge backs and audits. Fleet deliveries to SVMs may use the SVM bailment FAN 858926. Once the end user is known, the unit will be re-delivered and OWB-DV will be updated with the correct information and delivery type.

#### **Recreational Vehicles (RV):**

Within ten days of the vehicle arriving at the SVM, the GM Dealer should report the incomplete vehicle sale in GM's OWB-DV system. Since the end user is not known, the GM Dealer must deliver the incomplete vehicle as a small business sale (018) to the applicable RV SVM. Delivery will always remain as a small business sale (018). No changes are to be made to the sales date or delivery code. These vehicles will be sold by RV distributors to RV retail customers.

#### **Commercial:**

If GM Dealers are flooring incomplete vehicles that have been re-invoiced to GM Dealers inventory by SVMs, GM Dealer has not transferred title nor received payment for the vehicles based on the General Motors Dealer Sales Allowance and Incentive Manual, then carrying the vehicles in GM Dealer inventory is acceptable. Delivery information including delivery type will be determined by the ultimate end user.

#### **Mobility:**

The GM Dealer should report deliveries of vehicles originally ordered by Mobility SVMs in GM's Order Workbench – Deliver Vehicle (OWB-DV) system at the time of vehicle sale. Since the end user is not known, the GM Dealer must deliver the incomplete vehicle as a small business sale (018) to the applicable Mobility SVM. Delivery will always remain as a small business sale (018). No changes are to be made to the sales date or delivery code. These vehicles will be sold by Mobility distributor's to Mobility retail customers.

#### **Medium Duty Assistance Program (MDAP)**

The GM Dealer is required to report deliveries of incomplete vehicles originally ordered by MDAP Upfitters in GM's OWB-DV system at the time of incomplete vehicle sale. If the end user is not known, the GM Dealer will report the incomplete vehicle as a fleet sale (035) and add code XFE to the delivery to avoid SFE incentive charge backs and audits. Fleet deliveries to MDAP Upfitters will use the assigned MDAP GM Fleet Account Number (FAN). Once the end user is known, the MDAP Upfitter will notify the releasing Dealer and provide the necessary end-user information. It is GM's policy that ALL Medium Duty end users are required to establish a GM FAN regardless of company size. If the end user does not have a GM fleet account number, the Dealer will be required to apply for a GM FAN. It is the Dealer's responsibility to update ALL OWB-DV records by re-reporting the unit with the secondary GM FAN information. The record must maintain the original 035 fleet delivery type as well as the original delivery date. If required, a delayed warranty start can be submitted once the OWB-DV record has been updated. The secondary end-user information on the revised OWB-DV record and the end-user information on the delayed warranty start information MUST match to be considered for processing.

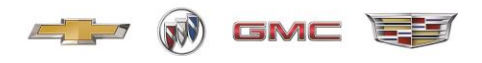

## **Fleet Tools User ID/Password**

<span id="page-4-0"></span>As an SVM you must have access to GM Fleet Tools located at [https://www.gmfleet.com/fleet-tools.html.](https://www.gmfleet.com/fleet-tools.html)

**For new users please click on the link below and complete the required fields. Email your completed form to your SVM Account Manager.**

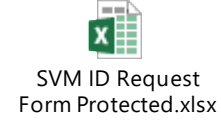

GM security procedures require that each user obtain their own unique ID/password.

CREATE COMPLEX PASSWORDS that are difficult to guess by not using common words, phrases, family member names or birthdates.

KEEP YOUR PASSWORDS AND LOGIN CREDENTIALS SECRET even to trusted coworkers and administrative assistants. Do not post your password near your computer.

#### **For current users needing assistance with your SVM User ID/Password:**

- Click "Forgot Password" and answer the security questions you created when you signed up.
- If you still require assistance, please contact your SVM Account Manager

**IMPORTANT: Passwords expire after 60 days. Make sure you are logging in on a regular basis to eliminate the risk of being locked out.** 

#### **SAMPLE OF ITEMS FOUND ON FLEET TOOLS**

<span id="page-4-1"></span>**[Order Workbench](https://www.autopartners.net/apps/naowb/naowb/globalelements/login.do) -** System used by dealers to place vehicle orders; manage inventory; and report vehicle deliveries (sales).

**[Online Order Guide](https://www.gmfleetorderguide.com/)** - Dealer Order Guide for standard equipment, packages, optional equipment, and technical information.

**[GM Pricing](https://www.autopartners.net/apps/pricing/)** - Pricing for GM vehicles.

**[BARS Reprint Request](https://barsrr.autopartners.net/)** - Allows reprinting of GM Billing and Accounts Receivable System.

**[Special Info Reporting \(SIR\)](https://www.autopartners.net/apps_prod/gmex_flt/cinventory)** - System allows dealers the ability to submit requests for specific vehicles by model and model year. In turn the system allows SVMs the ability to invoice (via BARS) dealers for the requested vehicle.

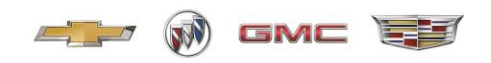

**[GM Exchange Reports Mailbox](https://dvx-mb.autopartners.net/gm-secure/launchApp/mailbox)** - Allows users to view their GM reports (invoices, warranty, delivery confirmations, incentive memos, etc.). Primarily for use by business office and management teams.

#### **SVM Forms**

<span id="page-5-0"></span>The form(s) are used to apply for and request daily business transactions with the SVM group. Form(s) should be completed and emailed to the SVM group at [SVM.mailbox@gm.com.](mailto:SVM.mailbox@gm.com) If you have any questions or concerns regarding the form(s), please contact the Fleet Action Center at 800.353.3867 or email [SVM.mailbox@gm.com.](mailto:SVM.mailbox@gm.com)

(Please complete the form(s) electronically. Faxed or hand-written form(s) will not be accepted.)

Click this link for the forms: [SVM Forms](https://www.gmfleet.com/specialty-vehicle-manufacturer-forms.html)

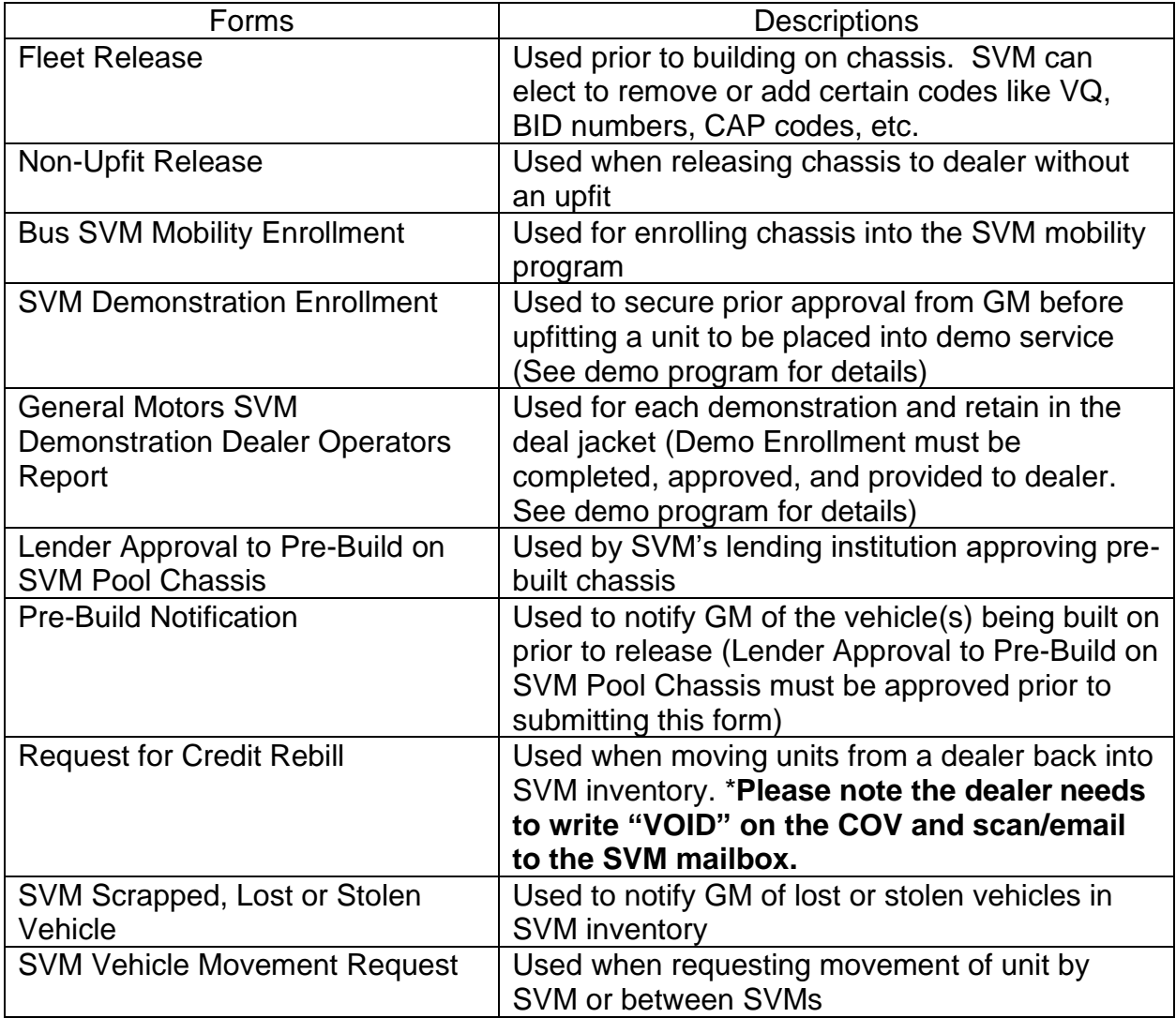

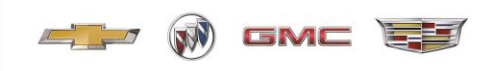

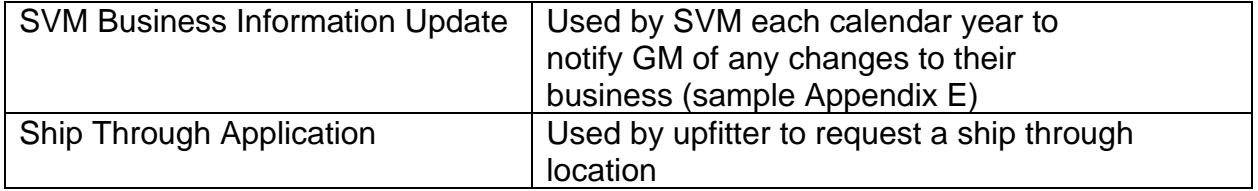

Several of the forms require electronic signature. Below is a step by step process on how to sign the form(s).

1. Click on the box next to the "X"

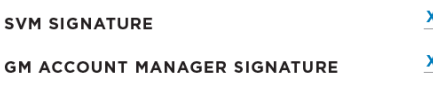

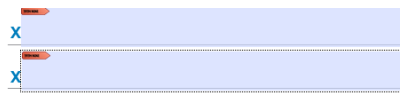

2. Select "Create a new Digital ID"

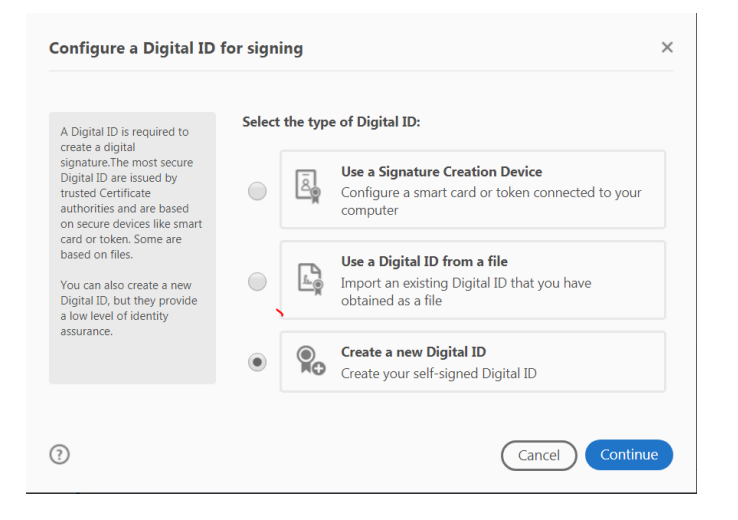

3. Select "Save to File"

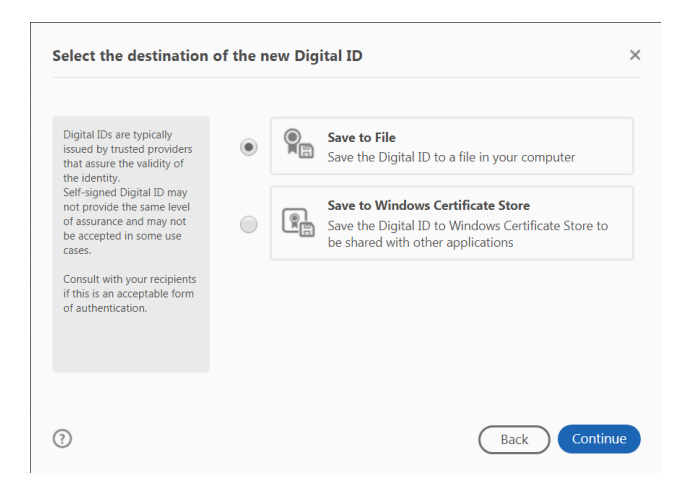

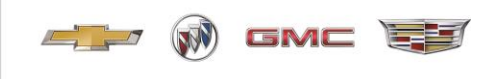

4. Enter your name and email address

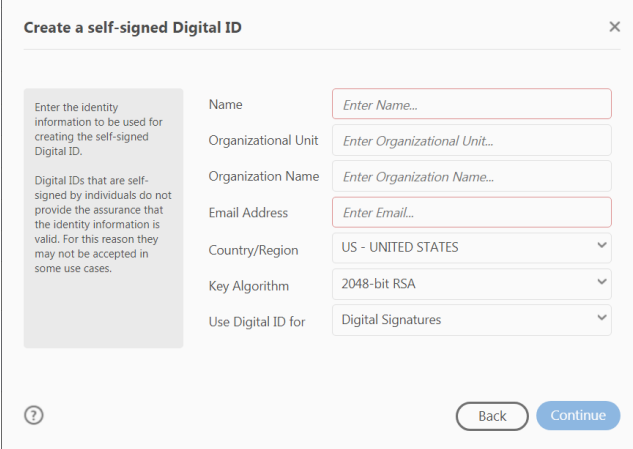

5. Enter a password

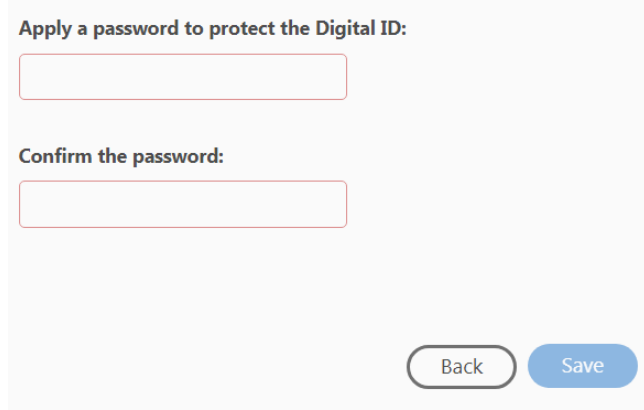

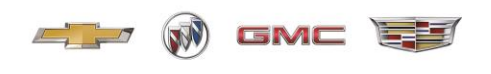

#### **GM I–Manage**

<span id="page-8-0"></span>The GM I-Manage site houses important SVM reports. The reports will provide the SVM with sales and inventory data. Also, included is overage information along with dealer and customer data. Issues accessing the application contact your SVM Account Manager.

To enter the site, click on this link: [gmi-manage](http://gmi-manage.com/imanager/)

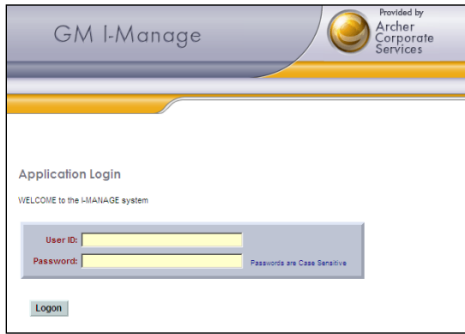

Sign-in Menu (you will enter your User ID "UP59\*\*\* or UP56\*\*\* and password)

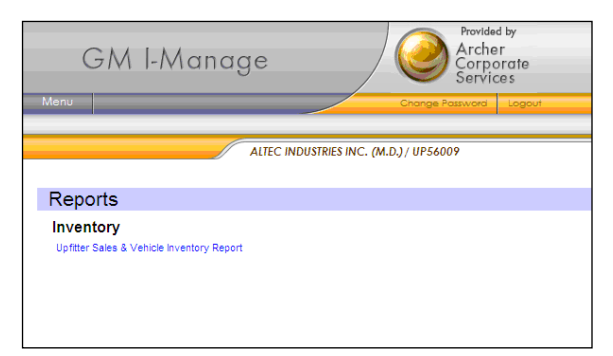

Select Upfitter Sales & Vehicle Inventory Report

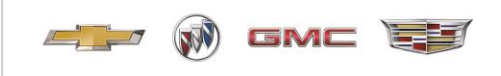

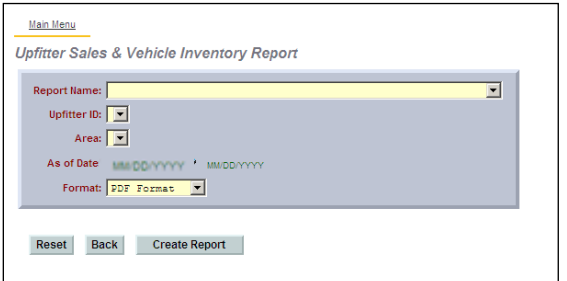

Use "Report Name" drop down to select report desired.

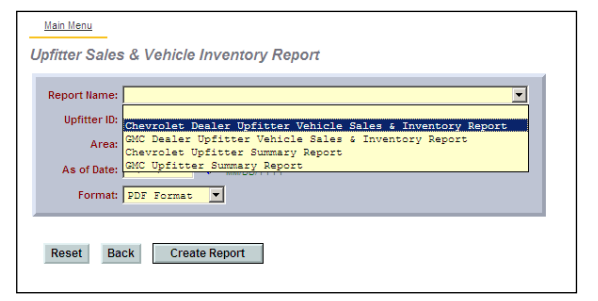

Drop down will list only four reports – choose from dropdown

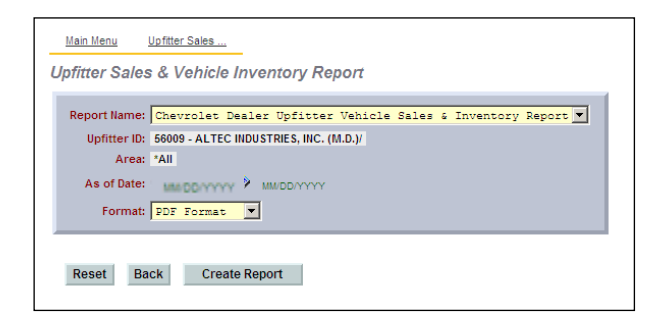

After selection of report – upfitter ID and area fields may default. If not, use upfitter ID drop down box to select location.

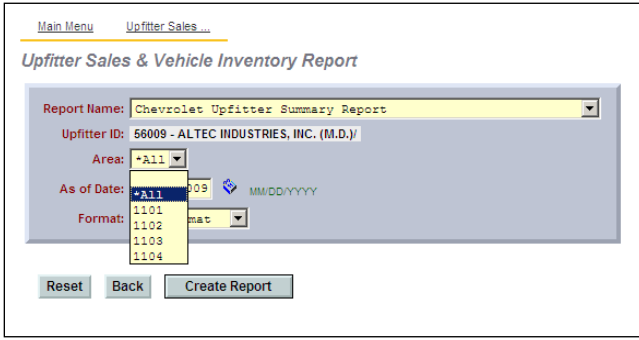

If the report selected offers options, the dropdowns will populate  $-$  (see area dropdown) Some select upfitters can report on other upfitters. Their upfitter ID field will not default but will force them to select what upfitter to report.

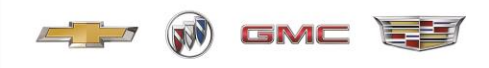

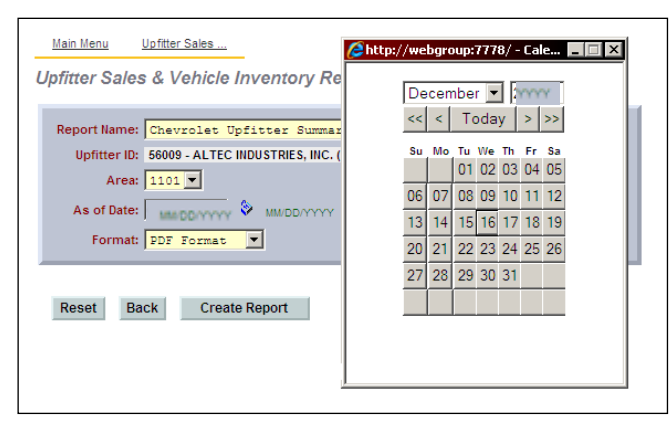

Select Date. Report data is provided monthly. The report will run the reports as they would look on that date.

Example: If a file is loaded on 8/5/2019 and another on 9/2/2019. If the user, enters 9/2 or later, user will see 9/2 data. If user enters a date between 8/5 and 9/1, user will see 8/5 data. If user enters 8/4 or earlier, the reports will be empty.

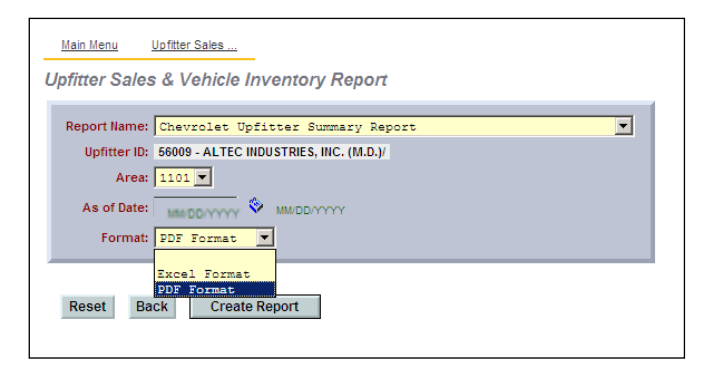

All reports come in either PDF or Excel.

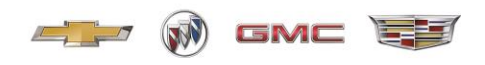

#### **Vehicle Ordering– Ambulance, Bus, Commercial, and Personal Use**

<span id="page-11-0"></span>As referenced in Article 3.1 of the Specialty Vehicle Manufacturer Converters Agreement (the "Agreement"). "SVM will submit orders to GM for Vehicles electronically or in such other manner as may be specified by GM."

Please visit [GM Fleet Tools](http://www.gmfleet.com/fleet-tools.html) and select Order Workbench for ordering vehicles.

- Order Types:
- TSC SVC Commercial
- TSP SVC Commercial Priority Stock
- FRC SVC Fleet Commercial (bona fide fleet orders, example, CAP/BID)
- TSR Personal Use Stock
- TSD Special Secondary Dealer Code Orders Recreational Vehicles

Order vehicles using drop down boxes, selecting MY, Division, Distribution entity, etc.

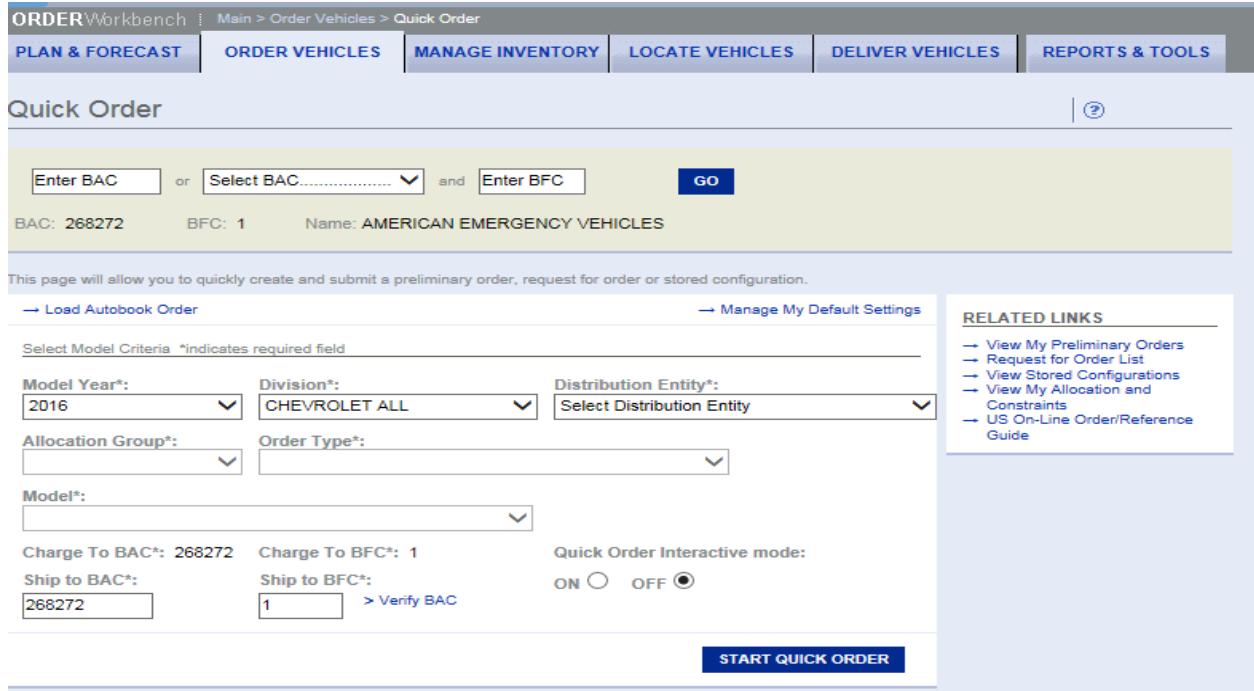

**Contact the Fleet Action Center or your Account Manager with questions.**

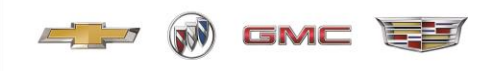

#### **Replacement of Damaged Vehicle Labels and Documents**

<span id="page-12-0"></span>As stated in part in Article 8.4 of the Agreement, "Even if not required by law, SVM will affix a properly located Information Label, consistent with Federal Motor Vehicle Safety Standards, to each End Product for either an altered or completed vehicle, according to the specifications established by the National Highway Traffic Safety Administration." SVM is responsible for ensuring the compliance of each End Product with FMVSS and other applicable regulations as well as the requirements of the Federal Motor Vehicle Safety Act. SVM is responsible for certifying the compliance of such End Product with the FMVSS and other applicable laws and regulations, as necessary.

If a vehicle label is damaged and you need a replacement, you must:

- 1 Send a request for replacement of the damaged vehicle label to the Upfitter Integration website, [Upfitter Integration.](http://www.gmupfitter.com/)
- 2 Include the 17- digit VIN and the label name and your upfitter codes in the request.

(Upfitter codes: 13-59xxx, BAC xxxxxx or 48-56xxx, BAC xxxxxx)

3 E-mail a copy of your request confirmation to your SVM account manager with a picture of the damaged label.

## **Label Information Examples:**

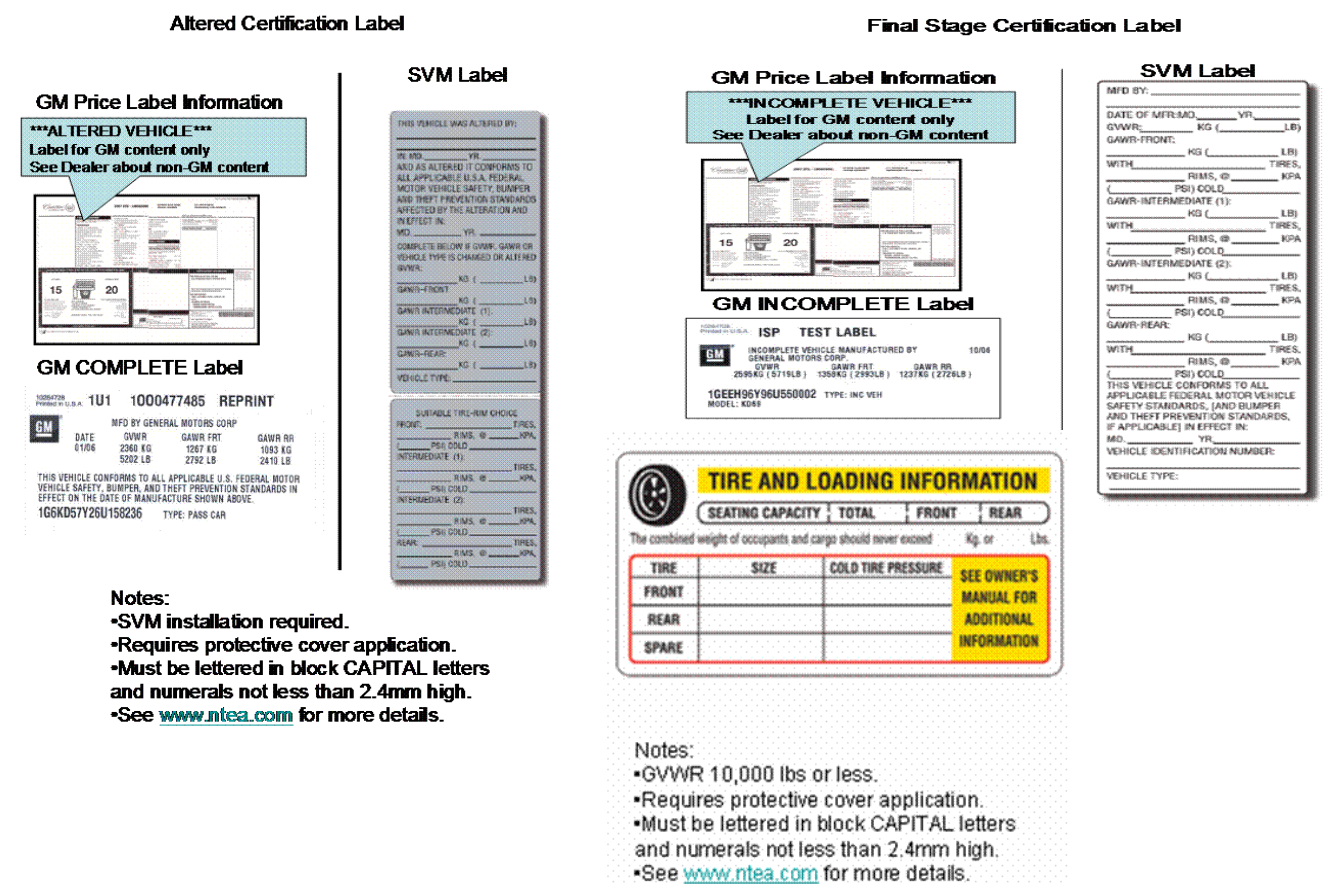

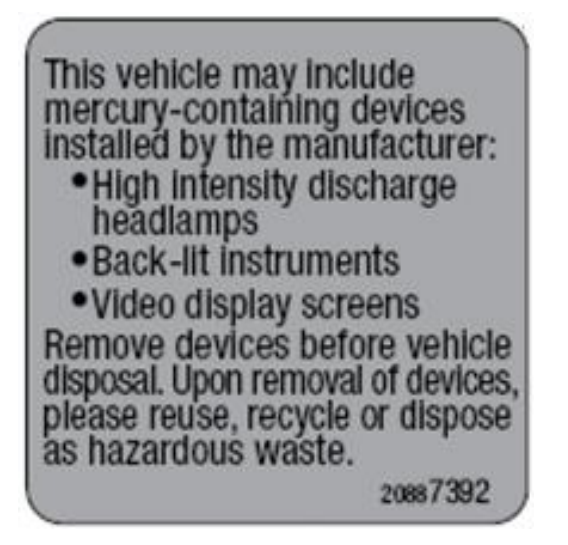

**A Mercury Label must be installed on vehicles being sold in the following states:**

- **• Vermont**
- **• Maine**
- **• Connecticut**
- **• Maryland**
- **• New York**
- **• Rhode Island**
- **• Louisiana**
- **• Massachusetts**
- **• Minnesota**

**W** GMC EE

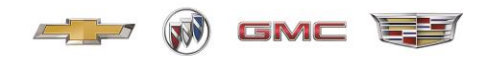

#### **How to View Recall and Field Actions**

<span id="page-14-0"></span>Order Workbench and the Vehicle Locator System will display all field actions and recall notices to SVM's for vehicles in stock. Once a recall / field action is known by an SVM, they are responsible to address the issue before moving the vehicle. If the vehicle is designated to go to a Dealer, the Dealer must close the action before being able to report the delivery.

Below will outline the process to view recall and field actions for units in SVM inventory.

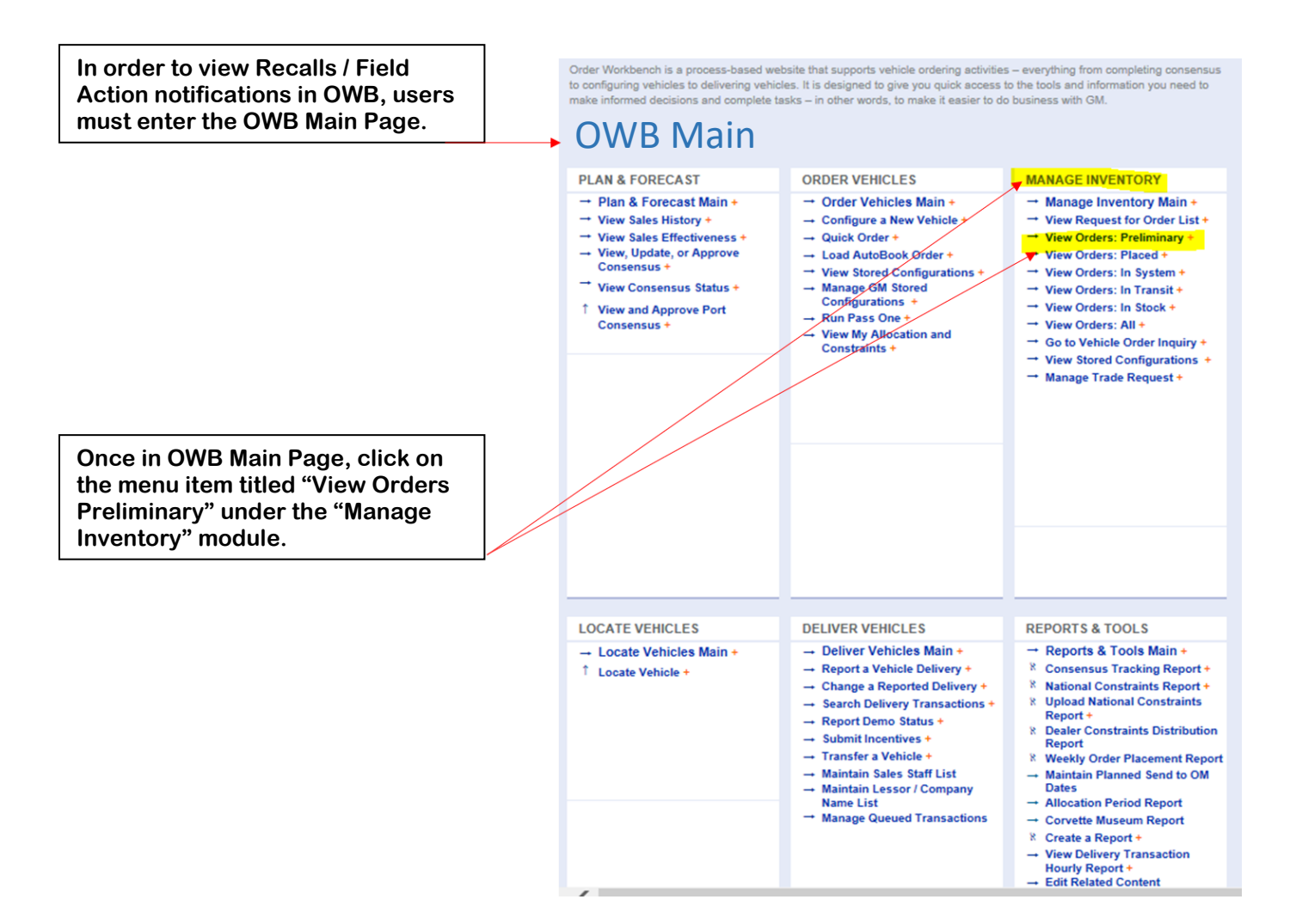

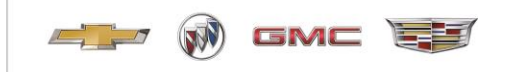

**Once in the V Preliminary C** screen, seled appropriate **Criteria**" to e search of all **in your BAC 1100 to Even** 

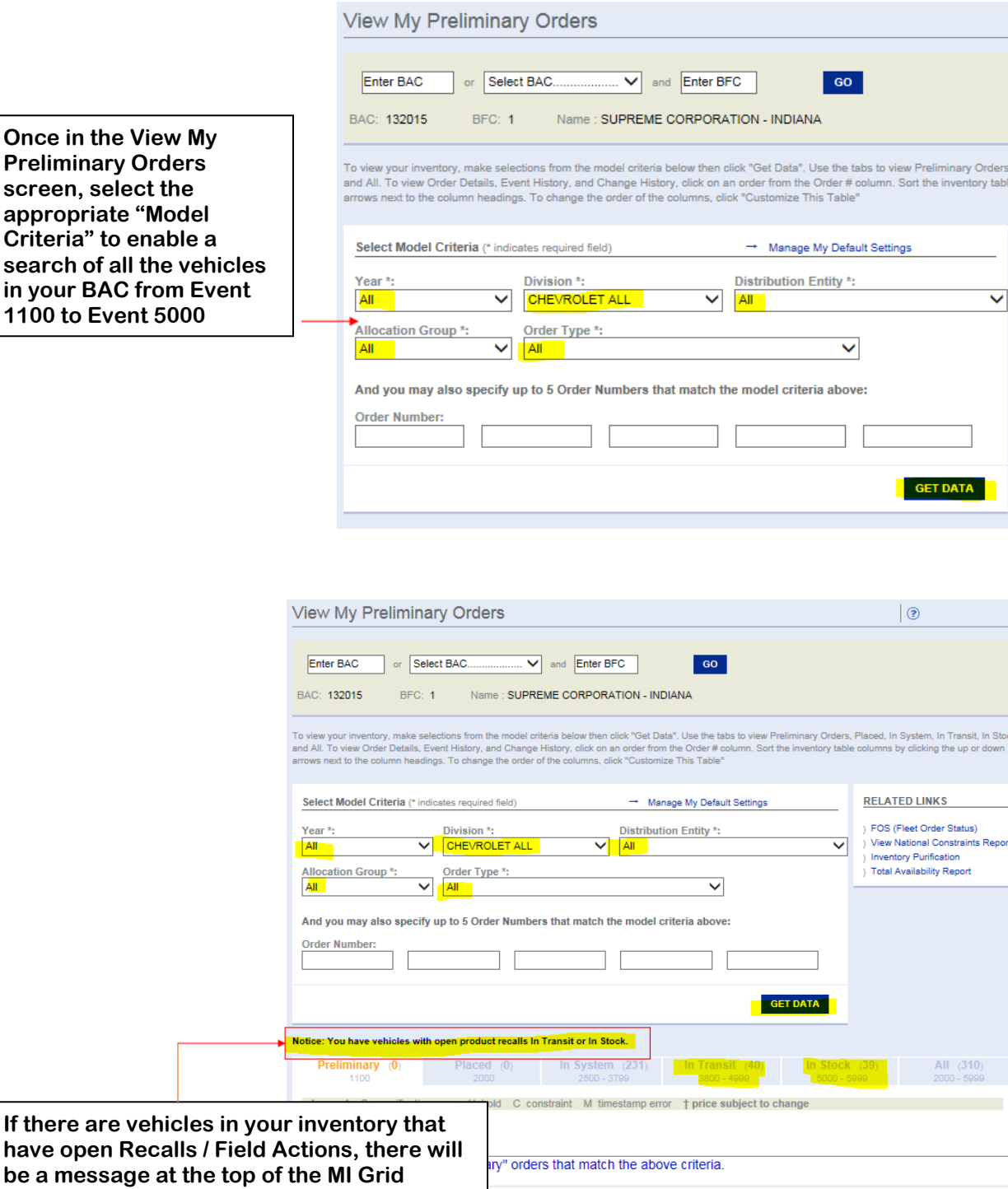

**OWB will highlight Open Recalls for vehicles that are "In Transit" (Event 3800 – 4999) or "In Stock" (Event 5000 – 5999). The information is loaded nightly from the Global Warranty System.**

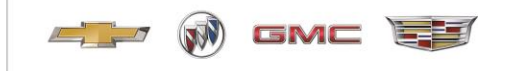

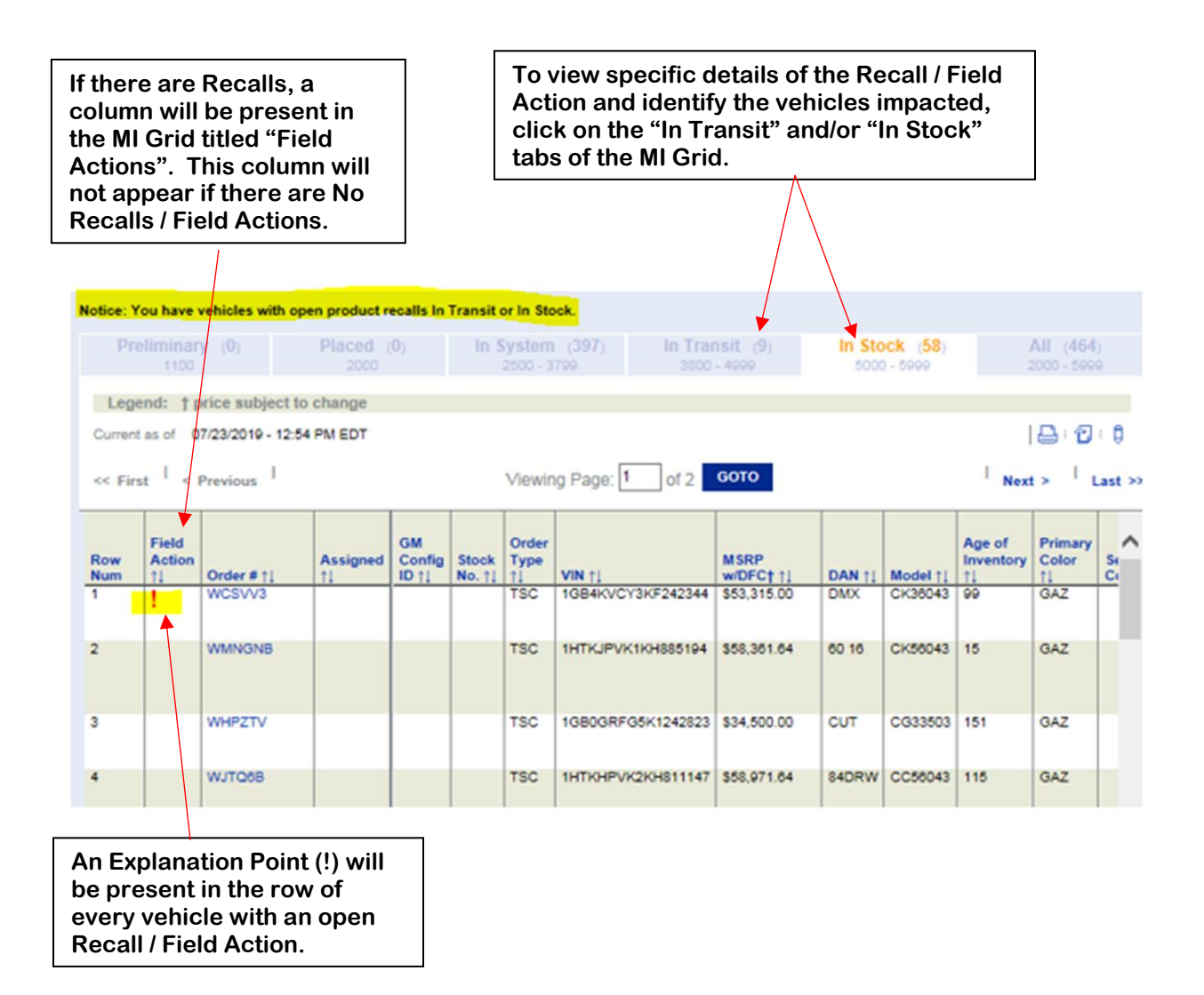

**The Red Explanation Point (!) is for safety related Recalls / Field Actions. The Blue Explanation Point (!) is for service related Recalls / Field Actions.** 

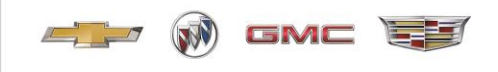

**Clicking on the Explanation Point (!) will open a window with details explaining the Recall / Field Action**

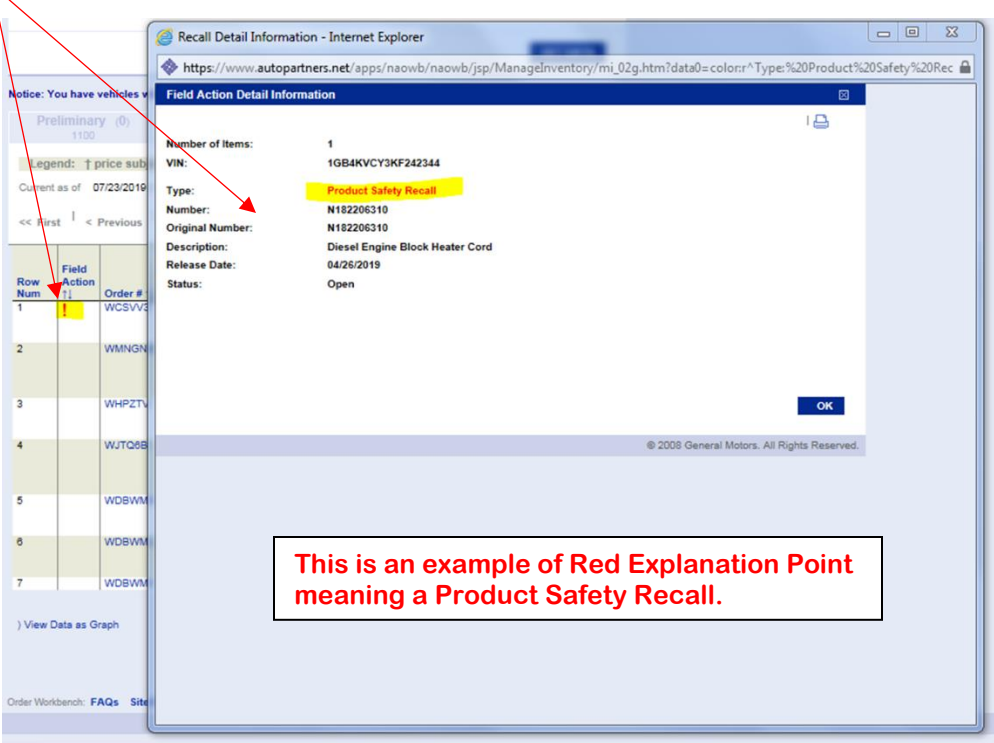

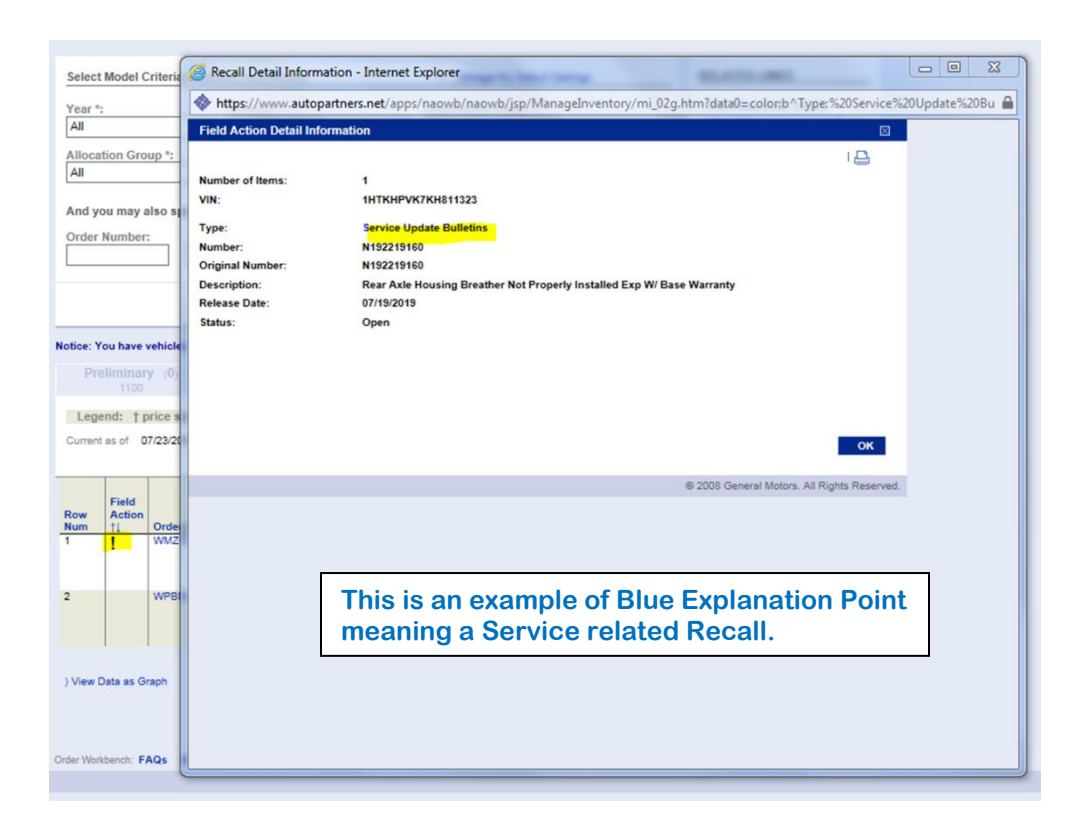

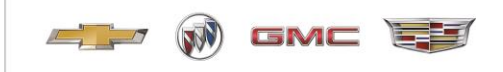

**In order to view Field Action (Recall) notifications in Locator users must enter the OWB Main Page.**

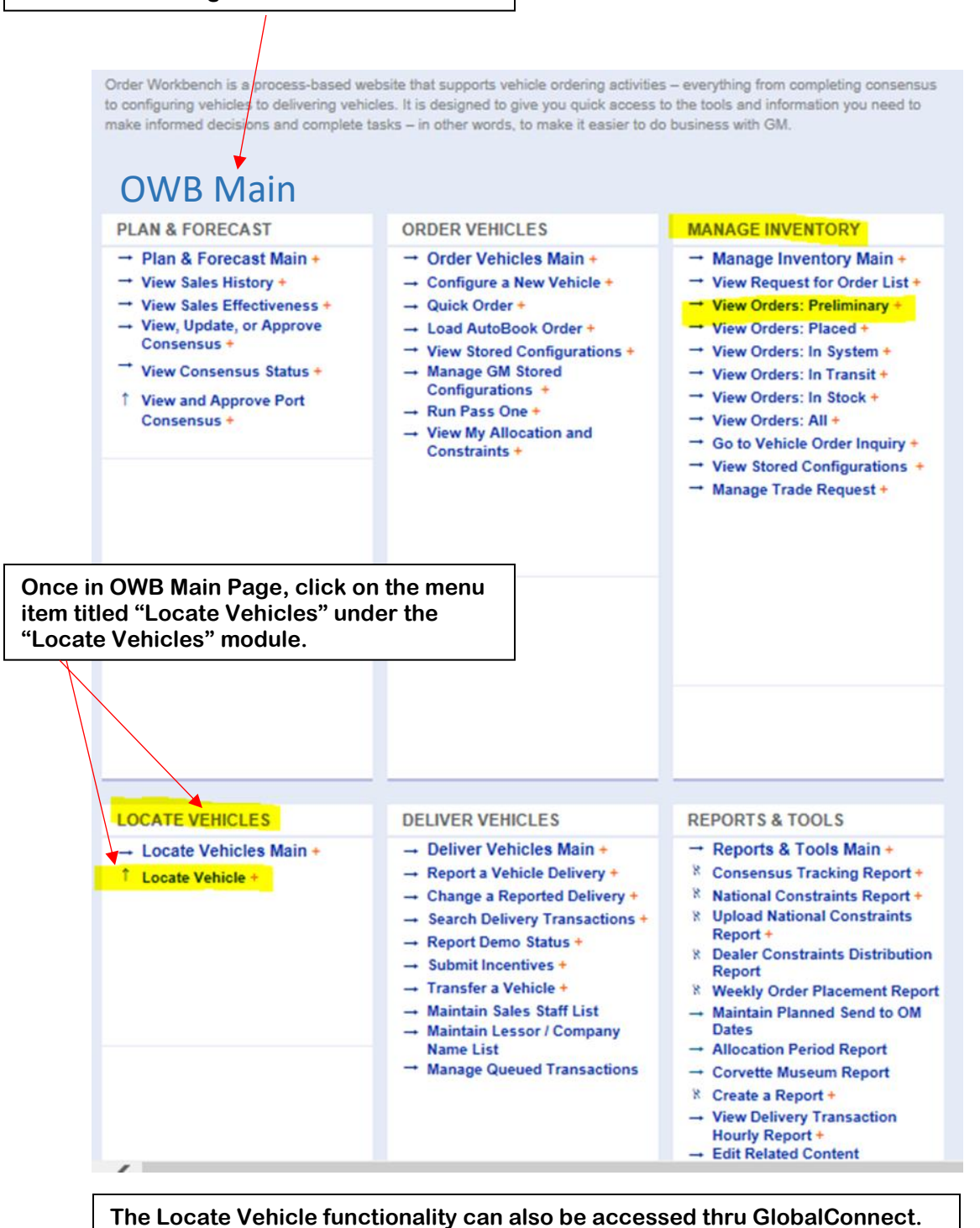

M GMC EE  $\sqrt{2}$ 

**Vehicles you have on the ground (Event 5000) will be displayed in the portion of the search results grid titled "My Inventory"** 

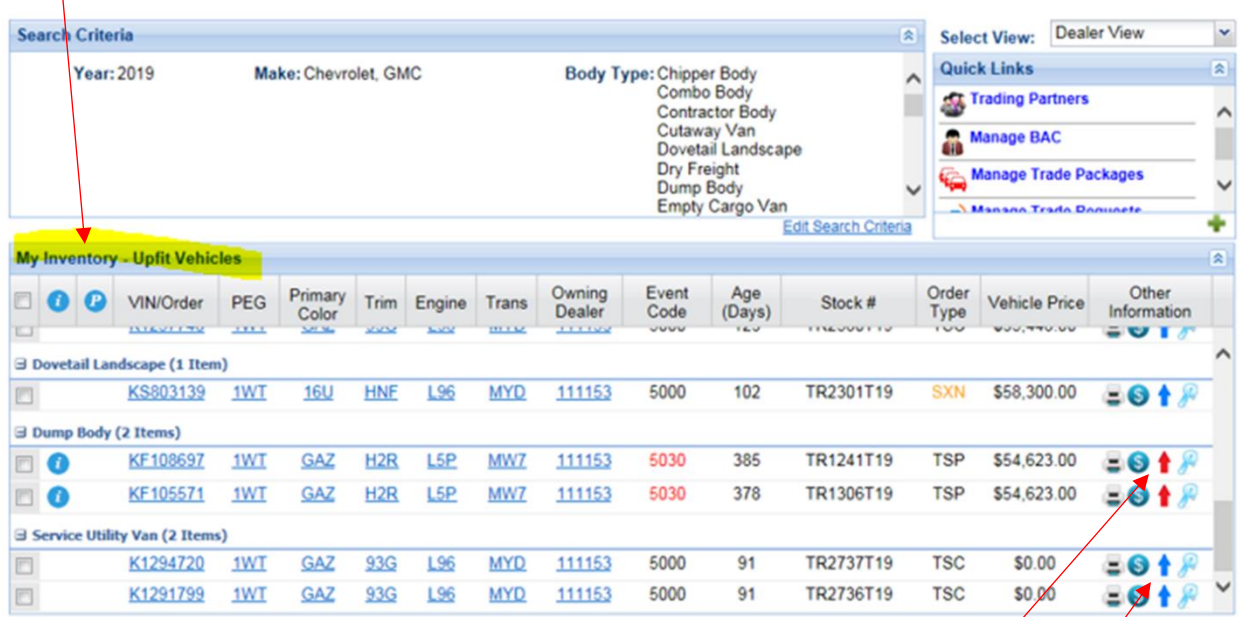

**Along with the other information displayed on this screen, there are Red and Blue arrows for each vehicle. Clicking on the Red arrows will display the VIN details of a specific vehicle and safety and/or service related Recalls / Field Action together.** 

**The Blue Arrows mean that the specific vehicle does not have any open Recalls / Field Actions and will display only the VIN details of a vehicle.** 

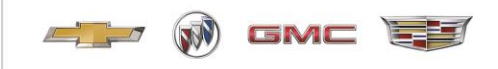

**The area highlighted in Yellow represents Recalls / Field Actions that are Service related.**   $A<sub>2</sub>$ VIN Specifications - 1GB3KVCY8KF108697 図 Dealer View  $\ddot{\phantom{1}}$ Select Views  $VIN:$ 1GB3KVCY8KF108697 **Other Links**  $\overline{\mathbf{x}}$ **Model Year:** 2019 Event Code: 5030-Out of Service Online Order Guide **Event History Brand Site's You Tube Channel WCST8N** Make: Chevrolet Order#:  $\equiv$  Print Invoice 3500HD Silverado Total Price Model: \$54,623.00 CK36003-Reg Chassis-Cab, Including Upfit: **S** Look up Incentives by VIN 4WD Order Type: **TSP-SVC Commercial Priority** 1WT-1WT Work Truck Preferred PFG: Stock **Equipment Group** Age of Inventory: 385 **Standard Payment Estimator** 図 **Primary Color:** GAZ-Summit White Final Price: \$ 54,623.00 **Inventory Status:** Available Trim: H2R-Base Cloth, Jet Black / Dark Ash, Interior Trim Term: months **Total Cash**  $N/A$ L5P-Engine: 6.6L V8 DuraMax Engine: Allowance: APR: % Diesel, Turbo Cash Down: \$ **Transmission:** MW7-Allison, 6-Speed Automatic Payment: **Work Truck Solutions Vehicle Page Open/Incomplete Field Action(s): 2** Disclaimer 区 Payments and other terms are estimates and<br>are for example purposes only. Tax, title, Release Original Number Status Type **Description** Date Nbr license, dealer fees and optional equipment Service Update N18219.<br>Bulletins Exhaust Gas Temperature Sensor -<br>Expires with Base Warranty may not be included. 18366 2018-12-11 Open Diesel Engine Block Heater Cord N18220 N<sub>182</sub> 2019-04-26 oduct Safety Open **Vehicle Options**  $\overline{\hat{}}$ **All Options** Upfit Details 1WT Work Truck Preferred Equipment Group Α **1WT:** GVW Rating 13,200 LBS  $9E5:$  $9J4:$ Bumper: Rear Delete  $9L7:$ Accessory Electrical Switches<br>Power Windows A31: **AE7:** Seats: 40/20/40/ Split Front Bench AQQ: Keyless Remote Entry  $AU3:$ Power Door Locks **The area highlighted in Red represents Recalls / Field Actions that are Safety related.** 

#### **Required Actions**

Once a Recall / Field Action is known by an SVM, they are responsible to address the Recall / Field Action before moving the vehicle to another non-retail source.

If the vehicle is designated to go to a Dealer, the Dealer must close the Recall / Field Action before being able to report the delivery.

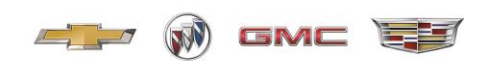

#### **New Vehicle Alterations and Incomplete Vehicle Letter**

<span id="page-21-0"></span>The New Vehicle Alterations and Incomplete Vehicle Letter provides further information on SVM responsibility and requirements for certifying and labeling a new motor vehicle relative to its compliance with applicable FMVSS. This information is relevant to all new vehicles on which SVM will perform further work, or a new vehicle that the SVM "alters" (as defined in the Federal Motor Vehicle Safety Act and applicable regulations) between the time it is certified as a completed vehicle by GM, and the time that it is delivered to the first retail, fleet, or commercial customer.

The policy and letter can be found by following the steps below.

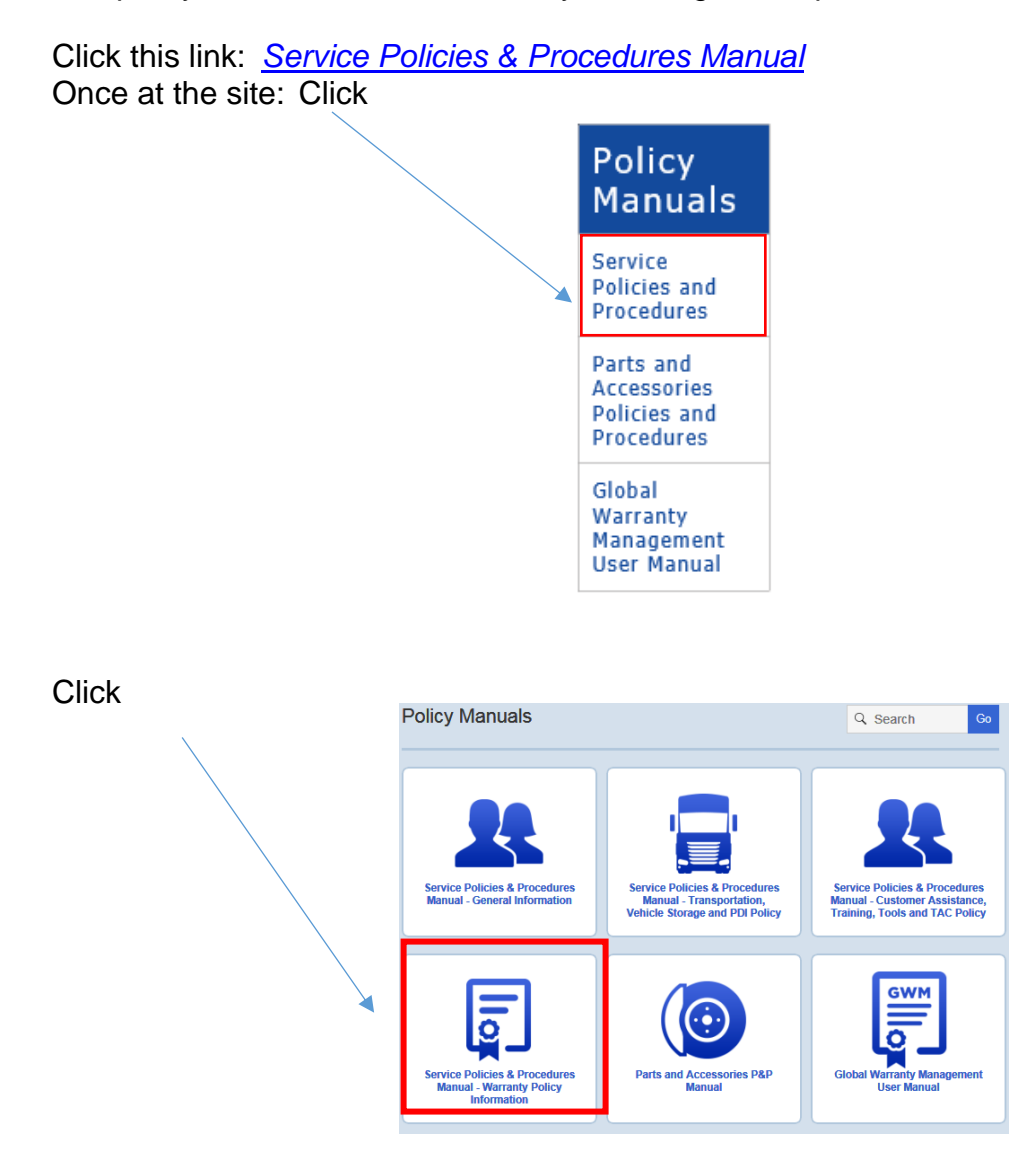

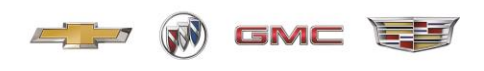

Click (You may have to enter your name, BAC, and accept terms of use.)

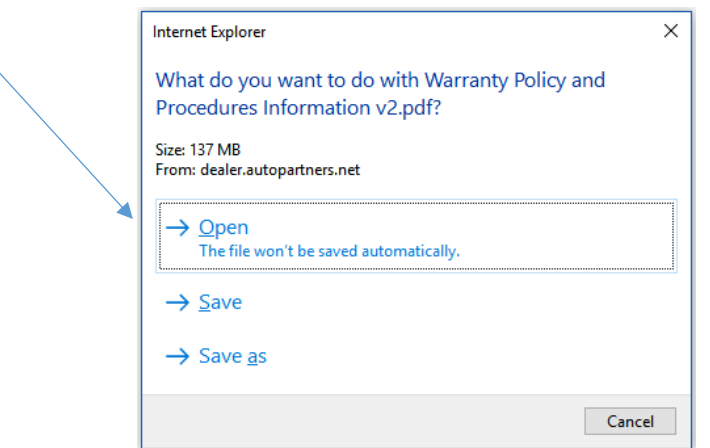

Select Table of Contents section**:**

1.2.1.7 - Non-General Motors Parts & Equipment and Original Equipment

## **Additional Information:**

**Incomplete Vehicles** – Identified on the GM vehicle order by the primary RPO code VXT which will show on the GM Price Label as "INCOMPLETE VEHICLE".

**Complete / Altered Vehicles** - Identified on the GM vehicle order by the primary RPO code "ALP" which will show on the GM Price Label stating a complete or "ALTERED VEHICLE".

See the Service Policies and Procedure Manual for further details.

#### <span id="page-22-0"></span>**Coachbuilders Only - Eligible Vehicles and Conversion Limitations**

As published with each Document for Incomplete Vehicle (IVD), stipulations regarding final chassis length, GVW limitations, and other technical information are noted and must be strictly adhered to.

Note: Option Code B05 (Armoring Package) is restricted to government orders only and is NOT available for dealer ordering. (Eliminate no armored XT5)

Other requirements/restrictions for the short stretch livery (W30), limousine (V4U) and hearse (B9Q) chassis include:

- No changes to A-pillar inclination/angle
- No changes to air bag locations
- No changes to suspension geometry

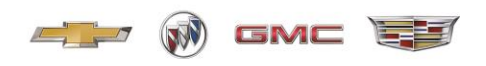

**-** Completed vehicle must be reflashed due to wheelbase change; software available through your Cadillac dealer

CMCs cannot export any vehicles outside of the U.S. or Puerto Rico. All export sales requests (excluding Canada) must be forwarded to International Fleet Sales (IFS). IFS will coordinate the GM review and, if approved by GM, CMCs will then sell their completed vehicle to IFS. IFS must be the exporter of record.

#### **Delayed Warranty Start**

<span id="page-23-0"></span>General Motors offers extensions to the start of the new vehicle limited warranty date and/or mileage in select scenarios. Service agents are to submit the Delayed Warranty Start Form to request this extension. See Appendix A for example.

The form must be submitted electronically to delayedwarrantystart@gm.com. Use of the form located in this section must be used by all requesting GM and non-GM entities with active Business Associate Codes (BAC). GM reserves the right to approve or reject any such request at its sole discretion.

Follow this link to the Delayed Warranty site: [Delayed Warranty Start](https://www.gmfleet.com/content/dam/fleet/na/us/english/index/fleet-tools/02-pdfs/delayed-warranty-start-dealer-instructions-v2.pdf)

For additional information on the delayed warranty process:

Click this link: *[Service Policies & Procedures Manual](https://dealer.autopartners.net/sites/usdppm/Pages/default.aspx)* 

Once at the site: Click

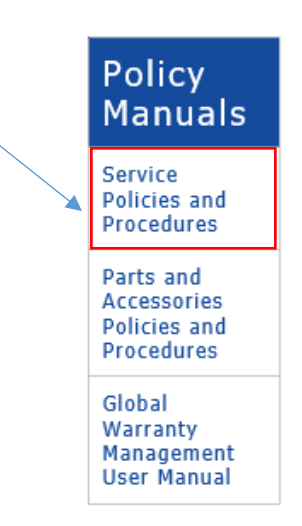

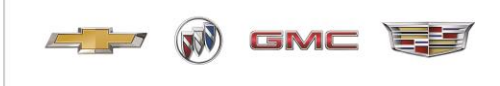

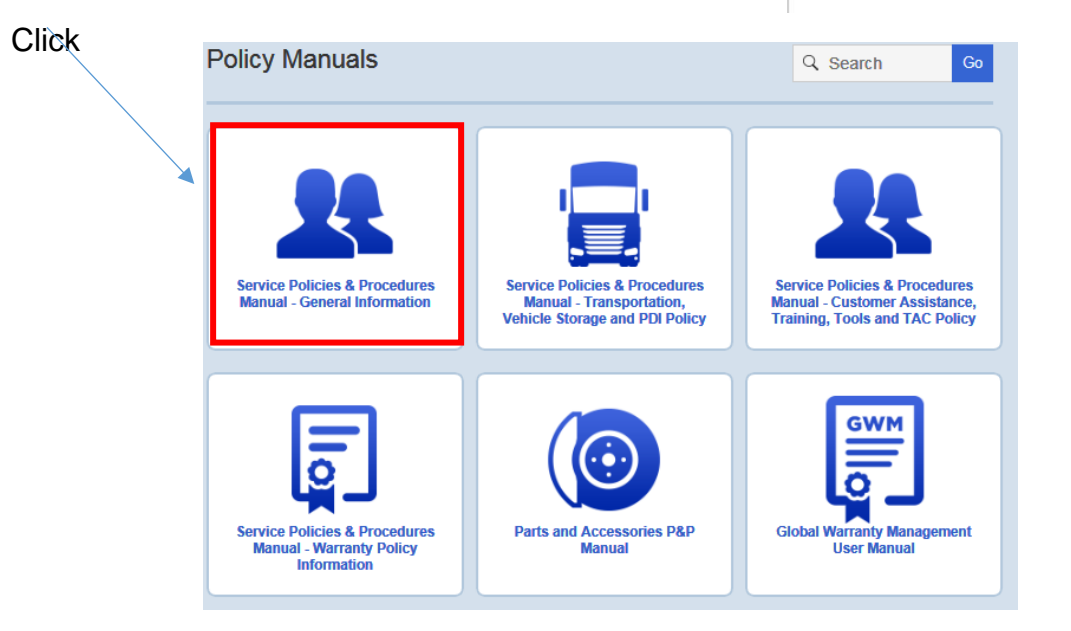

Click (You may have to enter your name, BAC, and accept terms of use.)

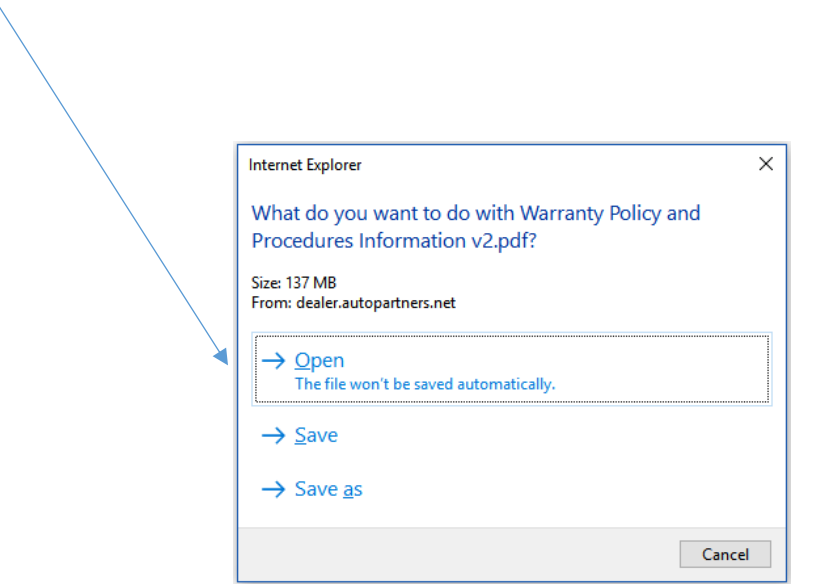

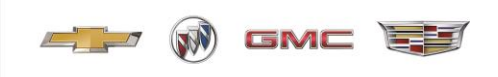

Click

## **Table of Contents**

1 - Warranty Repairs, Special Coverage Adjustments and Courtesy Transportation 1.1 - Warranty Repairs, Special Coverage Adiustments, Policies on Specific Vehicles, Components and Programs .......................... . . . . . . . . . . . 1.1.1 - Special Coverage Adiustment Program Bevond the Warranty Period -AMENDED ARTICLE - PUBLISHED FEBRUARY 12, 2019 .................... 1.1.3 - Allegations Involving Property Damage or Personal Injury [1.1.3] 1.1.4 - Service Agent Responsibility for Loss or Damage to Personal Property in **Conjunction with Warranty Repairs Following Conjunction With Warranty Repairs Following Construction Contract** 1.1.5 - Discontinuance of and Change in Product ................................ 1.1.6 - Special Body Installations (Ambulance, Hearses, School Buses, Recreational Vehicles. etc.) [19] [19] Context (1996) [19] Recreational Vehicles. etc.) 

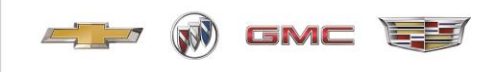

#### <span id="page-26-0"></span>**Disclosure of Vehicle Modification / Use or Sale of Non-GM Parts and Accessories and Sale of Non-GM Service Contracts**

As a reminder, Article 8.5 of the Agreement provides that: "If a SVM modifies a new motor vehicle, or installs any equipment, accessory, recycled part or part not supplied by General Motors, SVM will disclose this fact on the purchase order and bill of sale, indicating that the modification, equipment, accessory or part is not warranted by General Motors or, in the case of a service contract, the coverage is not provided by General Motors or an affiliate." The SVM must comply with this requirement.

See below for an explanation of the process and copy of the customer acknowledgement form. (Excluding Cadillac Master Coachbuilders see Appendix E for customer acknowledgement form)

Click this link: *[Service Policies & Procedures Manual](https://dealer.autopartners.net/sites/usdppm/Pages/default.aspx)* 

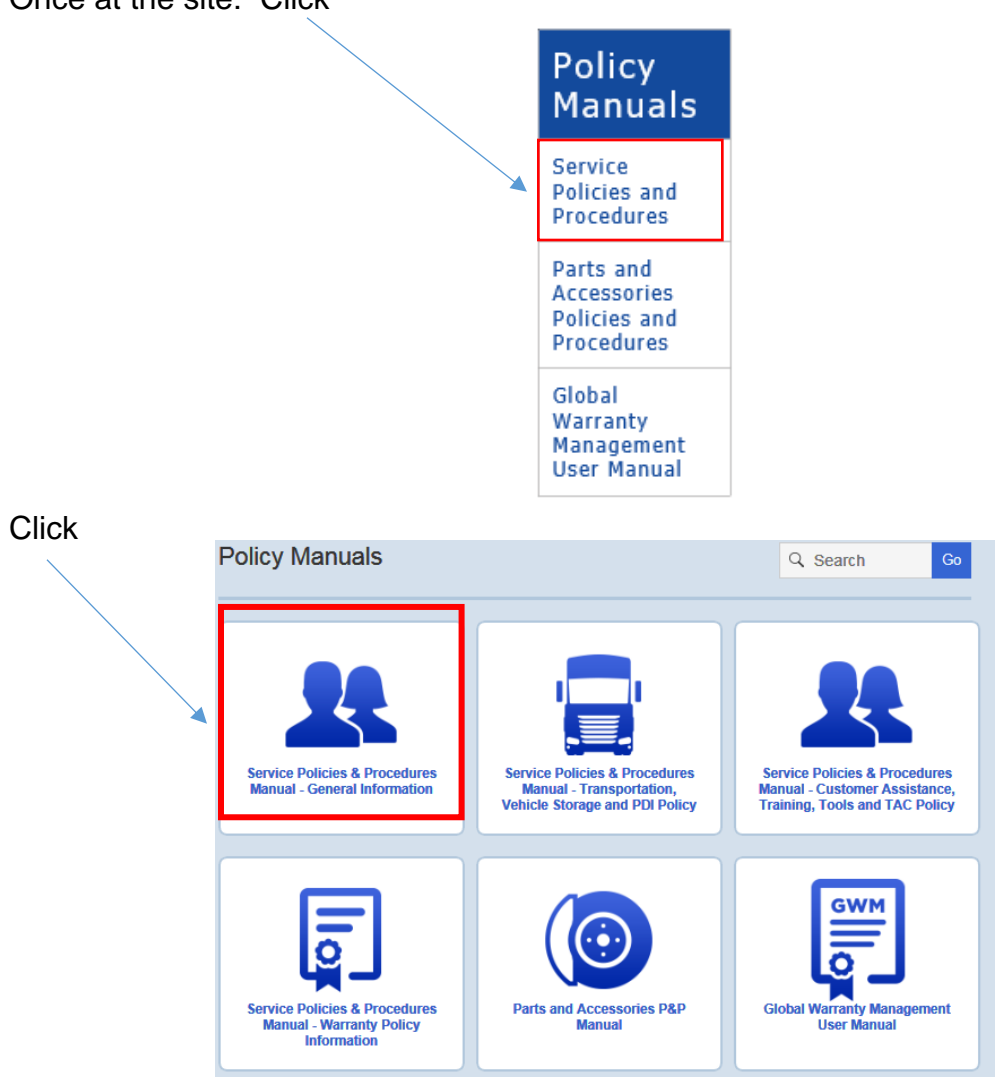

Once at the site: Click

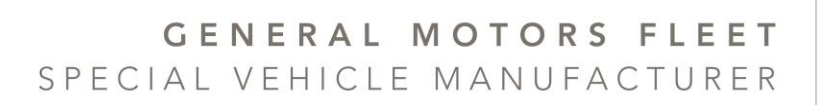

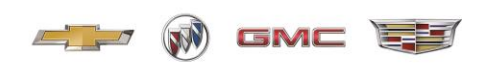

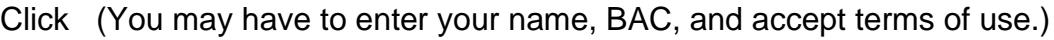

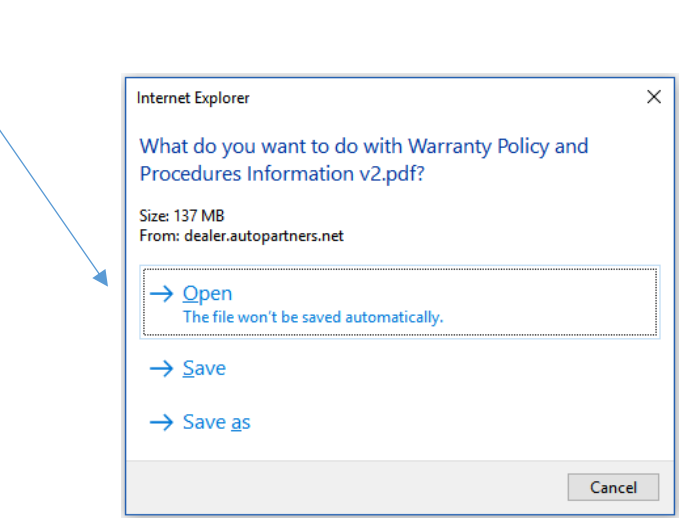

#### **Click**

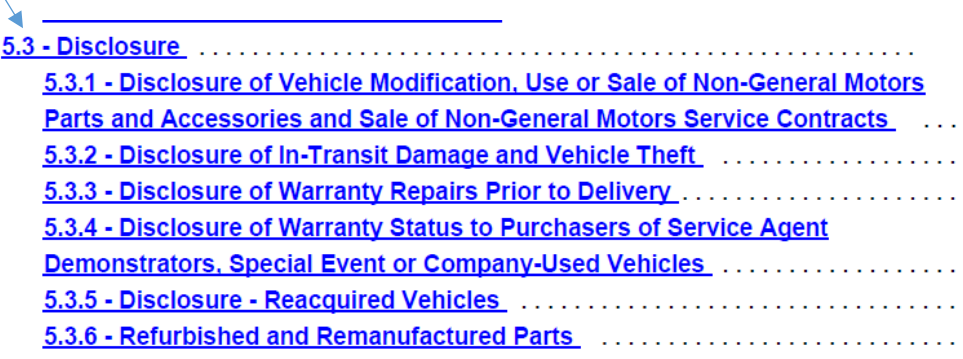

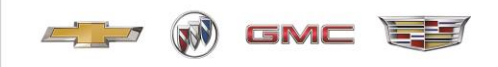

#### **Vehicle Delivery / Care of Vehicle and Storage**

<span id="page-28-0"></span>As referenced in Article 4.1 of the Agreement, "Upon receipt of Vehicles, SVM will inspect each Vehicle for damage or a shortage of parts and SVM will accept custody of, and execute an appropriate receipt for each Vehicle. SVM agrees to resolve any damage or warranty claims in accordance with the GM Service Policies and Procedures Manual." The manual can be found at the link below.

Section 4.2 of the Agreement says in part, "SVM will keep and maintain each Vehicle delivered to it in safe storage (including, as appropriate, in a defined area enclosed by an adequate fence and protected by security personnel to the extent appropriate in that vicinity)". The Section goes on to say, "SVM must ensure that Vehicles do not deteriorate from a like new condition in appearance or quality during the period of SVM's control, and GM retains the right to inspect SVM's storage areas upon reasonable notice."

See Appendix C for examples of forms.

For additional information on the vehicle delivery and care of vehicle and storage:

Damage in Transit reference card link:

*L***Damage in transit postcard 3 11.pdf** 

Click the link: *[Service Policies & Procedures Manual](https://dealer.autopartners.net/sites/usdppm/Pages/default.aspx)*

Once at the site: Click

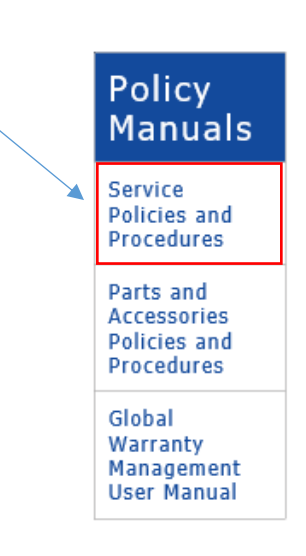

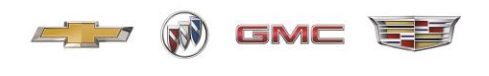

## Click

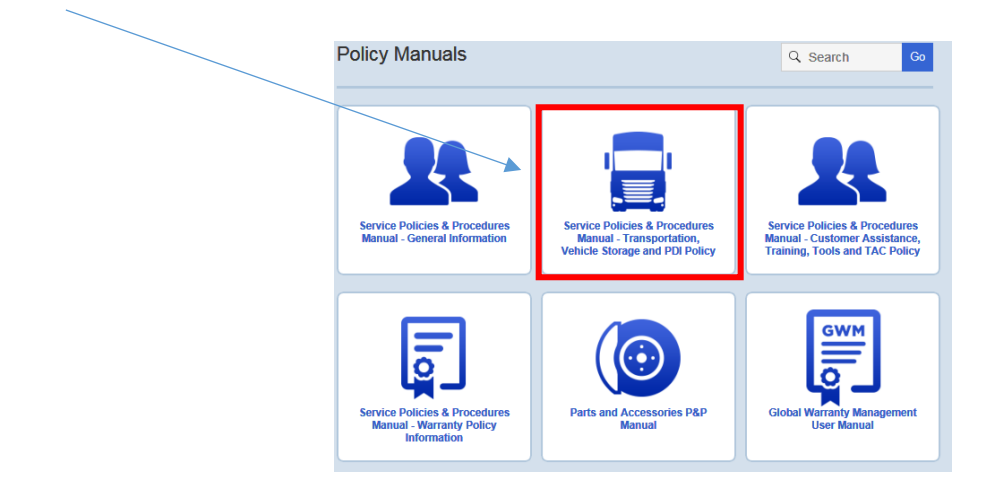

Click (You may have to enter your name, BAC, and accept terms of use.)

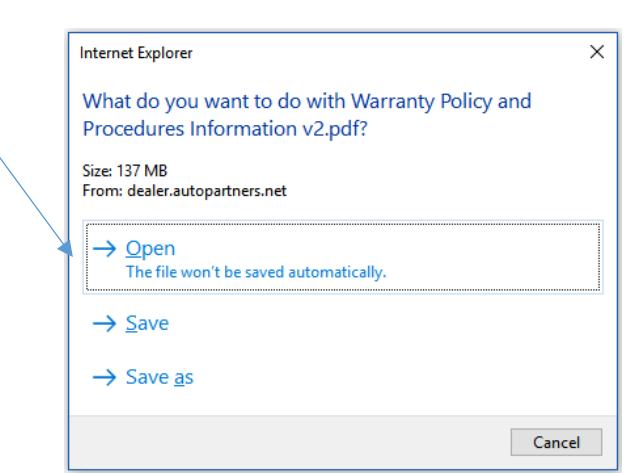

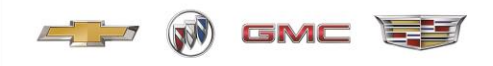

## **Field Product Reports**

<span id="page-30-0"></span>To report quality or other issues observed on your vehicles to the GM vehicle brand quality team, use the "Field Product Report" process. Instructions are available through gmfleet.com.

Click link: [GM Fleet Tools](https://www.gmfleet.com/fleet-tools)

Select:

#### Service Manuals / Bulletins (S12000)

Vehicle publications including: service manuals, owner manuals, labor time guides, accessory guides, transmission repair guides, etc.

## Select Model Year, Make, and Model and click next

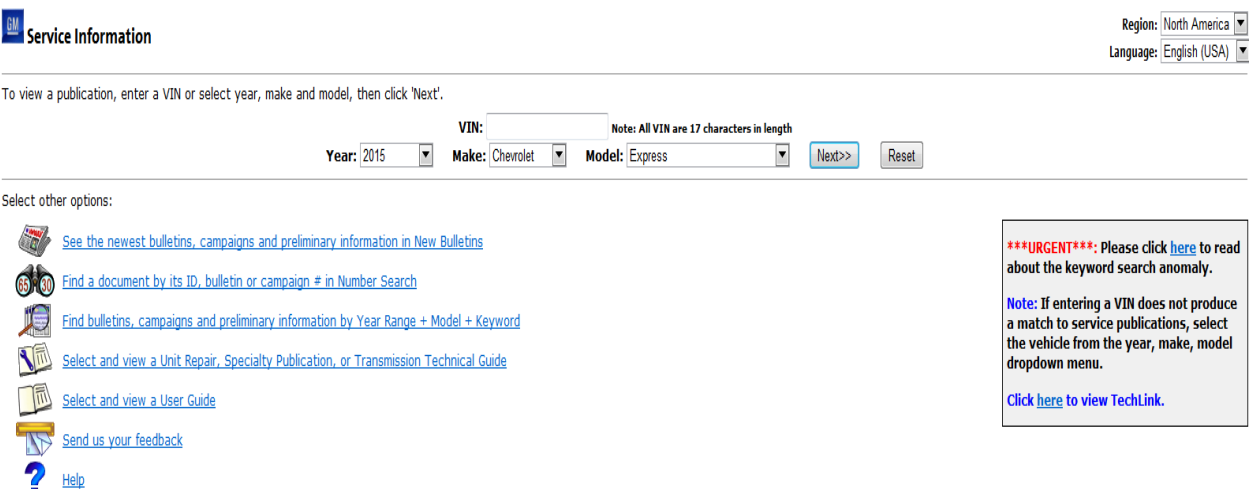

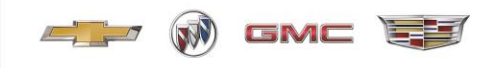

## Select Service Manual/Bulletins Express, Savana Manual

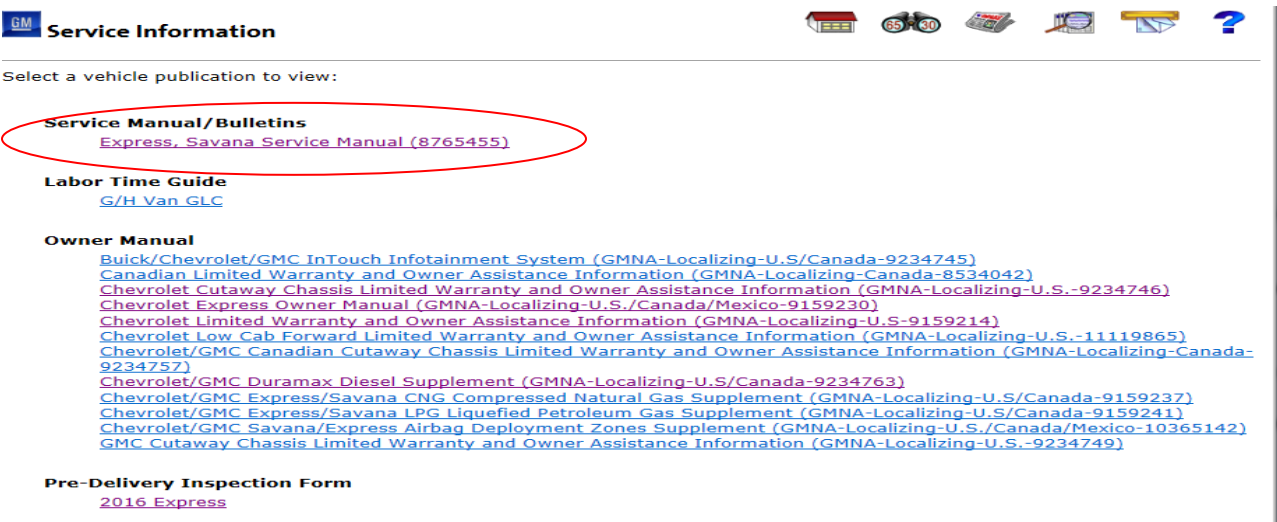

Enter "Field Product Report" in the key word search box

Click: Information for Dealers/Technicians on When and How to Submit a Field Product and/or Enhancing Field Product Reports with Digital Pictures

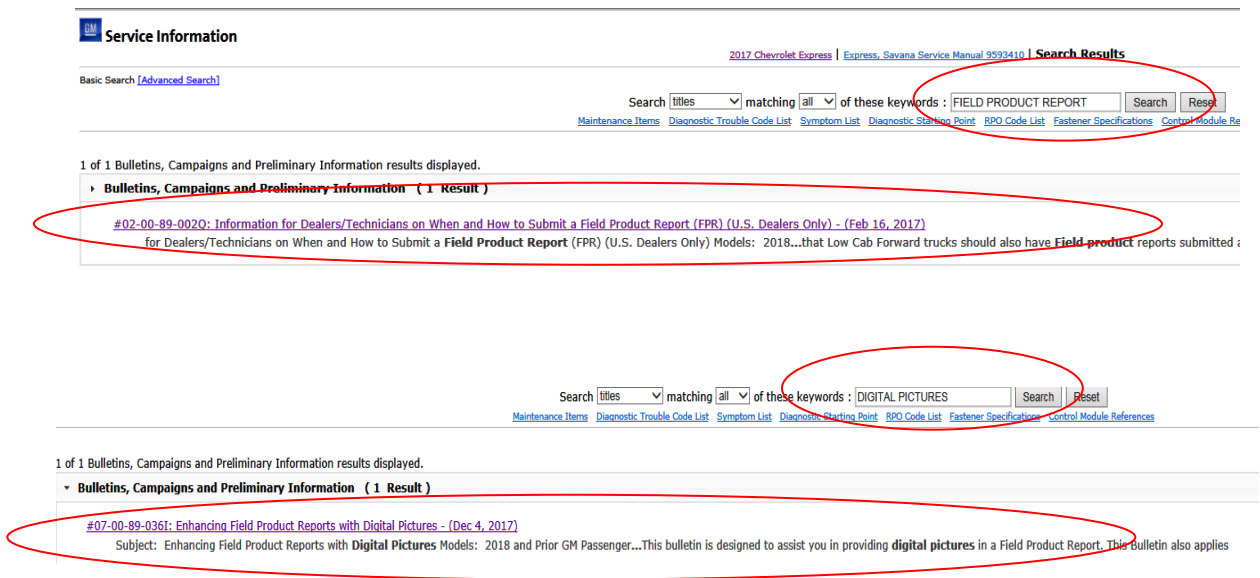

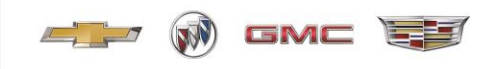

#### **GM Trademark Usage**

<span id="page-32-0"></span>Article 12 of the Agreement (Article 11 for Motor Home and Coachbuilder) contains Terms and Conditions with respect to GM Trademark Usage. See Article for specific Terms and Conditions. For your convenience only, GM is providing the information below to help you understand the proper usage of Marks.

• Approved Mark to be used by SVM

GENERAL MOTORS FLEET SPECIAL VEHICLE MANUFACTURER

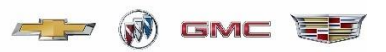

• Approved Mark to be used by Cadillac Coachbuilder

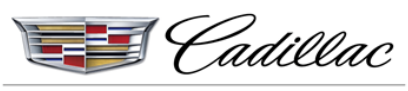

MASTER COACHBUILDER

- Above Mark's may be used only in communications with GM Dealers
- The Mark's may not be used for End Product labeling or communication with end users
- Under no circumstances may the Mark"s imply endorsement, approval, or authorization of End Product
- SVM may not use any other GM Marks
- SVM is not authorized to use any GM Marks, trade dress, website URLs, rights of publicity, and other intellectual property owned by GM

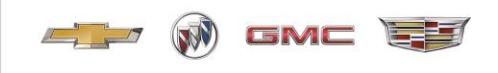

## **Appendix A (Example of Delayed Warranty Start Form)**

<span id="page-33-0"></span>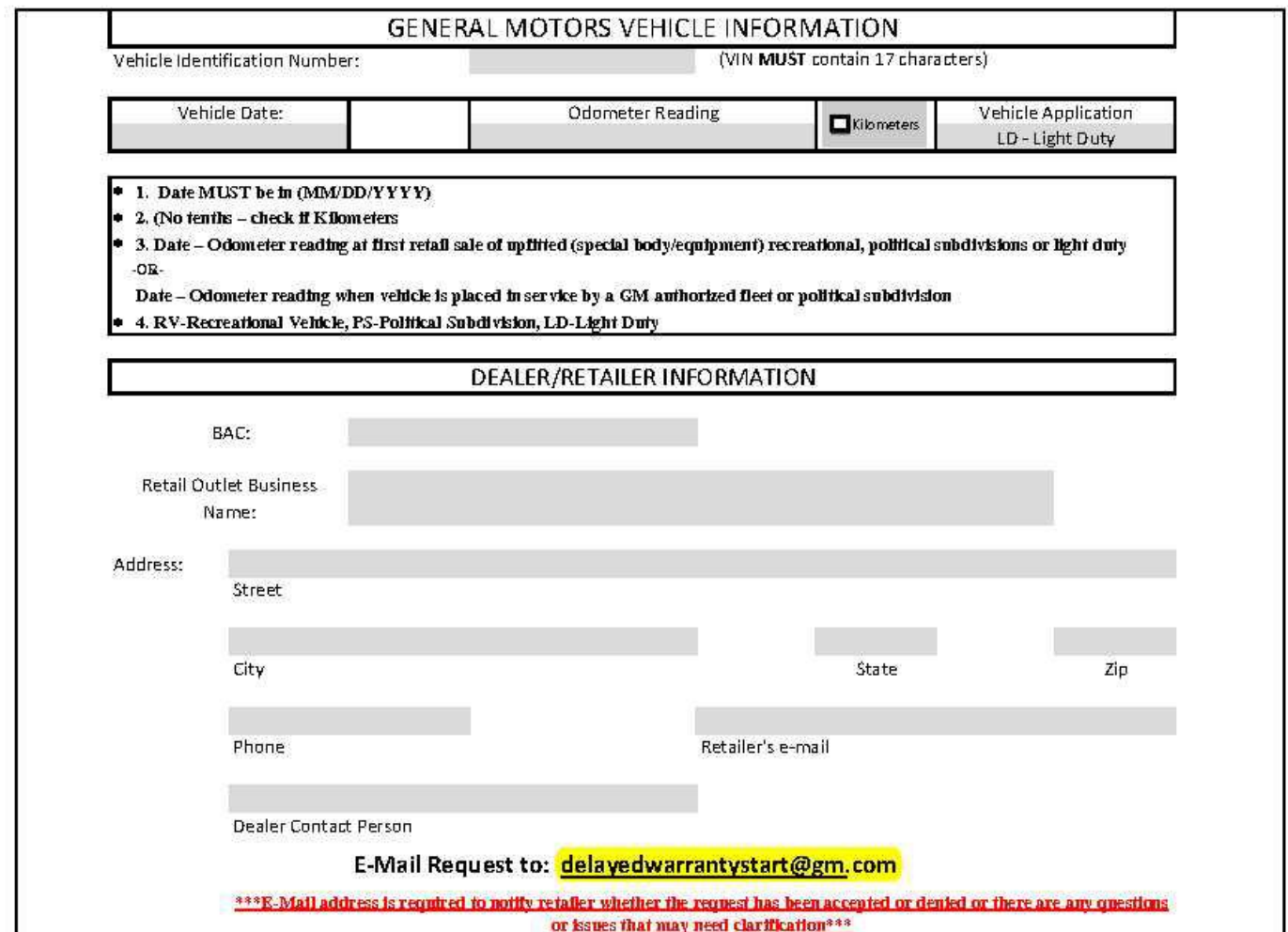

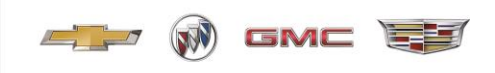

## **Appendix B (Receiving Hours Notification Form)**

#### RECEIVING HOURS NOTIFICATION (FAX or E-mail)

<span id="page-34-0"></span>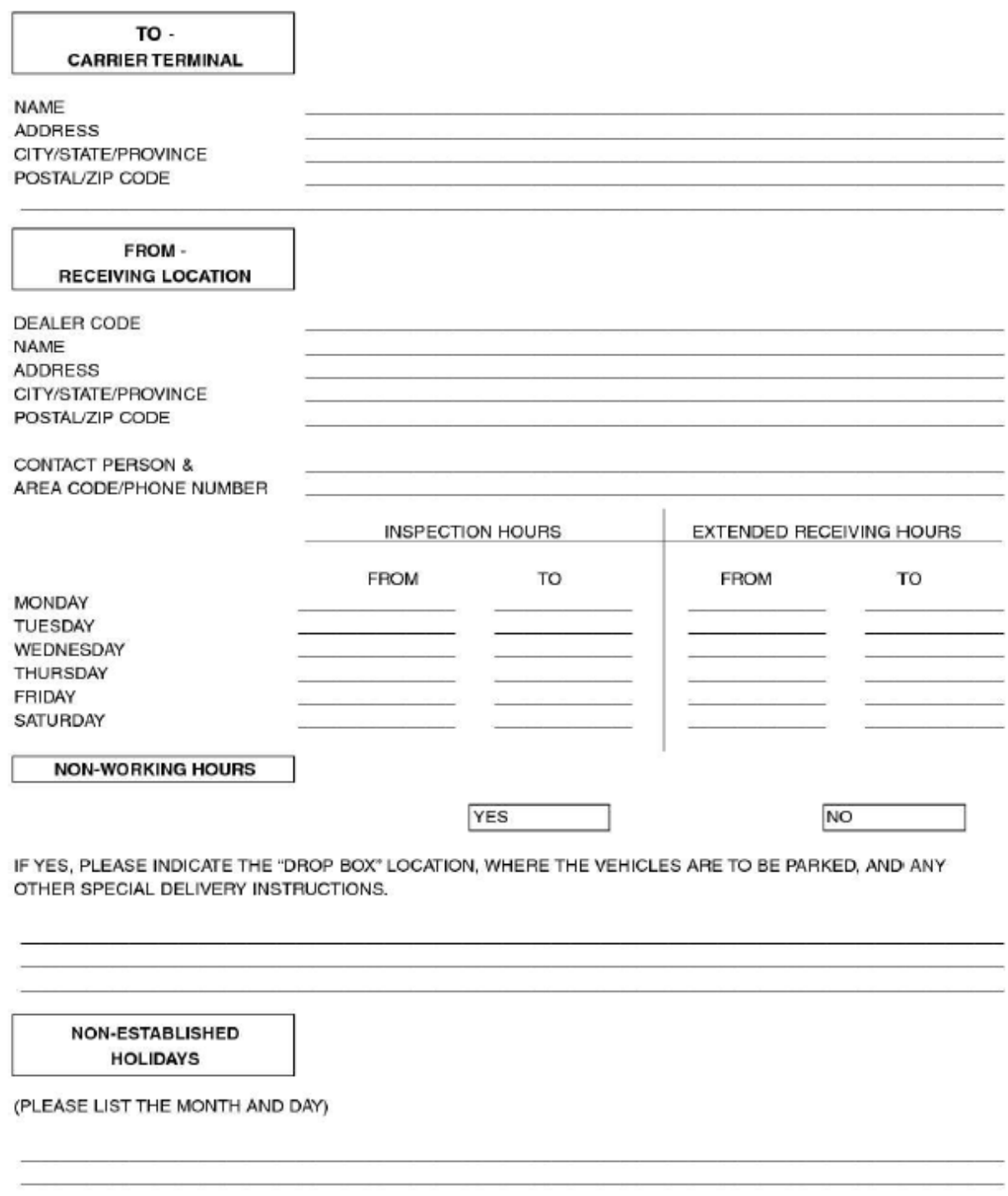

\*THE ABOVE HOLIDAYS DO NOT INCLUDE ESTABLISHED NATIONAL HOLIDAYS OR SATURDAYS/SUNDAYS.\*

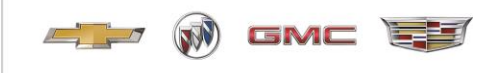

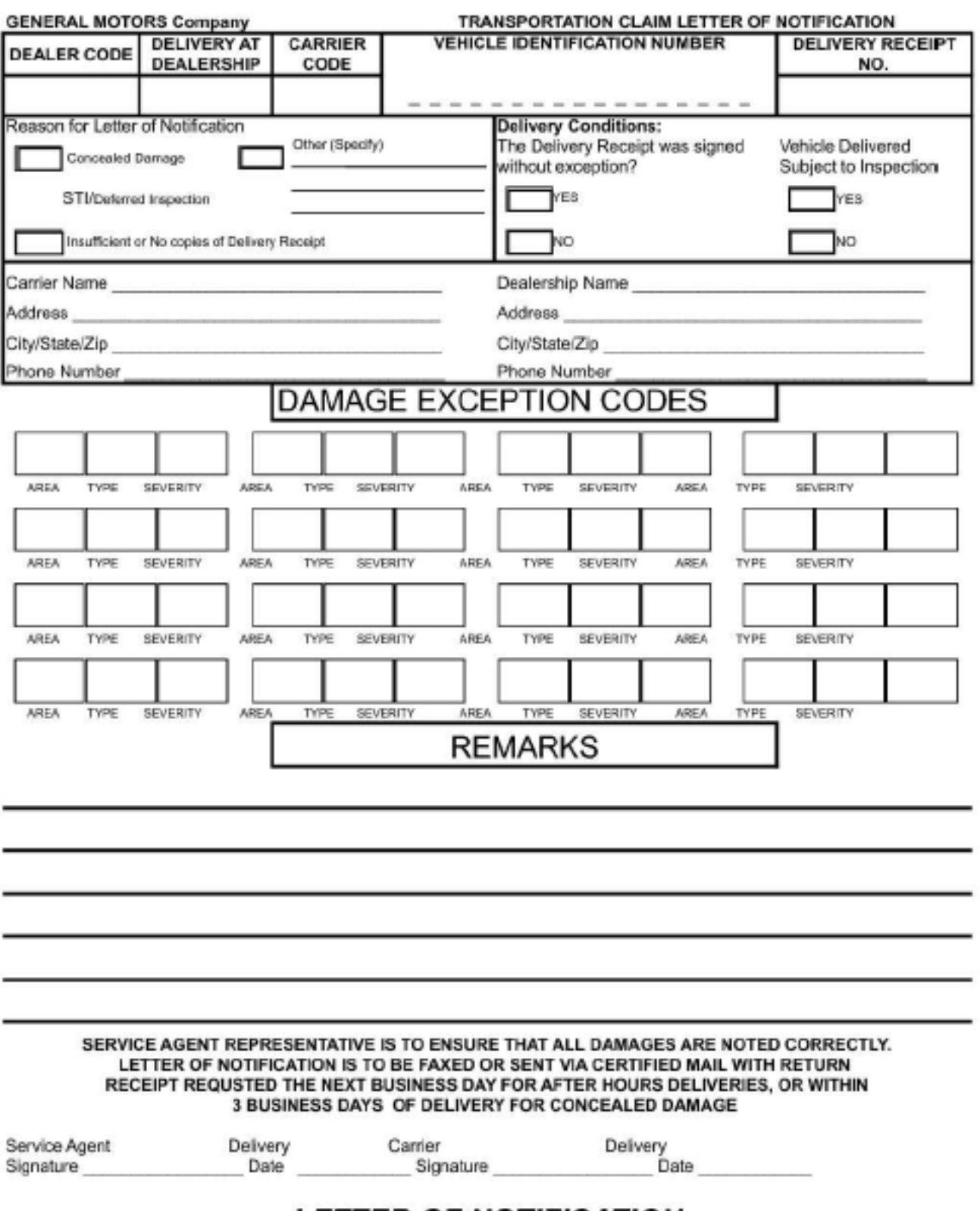

## **LETTER OF NOTIFICATION**

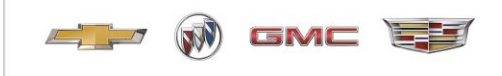

Interior

68 Carpet-Front

94 Seat-Front Left

96 Seat-Rear

44 Gas Tank

90 Frame

01 Bent

03 Cut

07 Gouged

08 Missing

09 Scuffed

11 Punctured

13 Tom

97 Carpet-Rear

98 Interior Other

Undercarriage

54 Undercarriage Other

81 Gas Cap/Cover

91 Exhaust System

02 Broken(Except Glass)

04 Dented (Paint Broken)

05 Chipped (Except Glass)

06 Cracked (Except Glass)

10 Interior Stained or Soiled

12 Scratched (Except Glass)

14 Dented-Paint/Chrome Not Damaged

18 Molding/Emblem/Weatherstrip-Damaged

19 Molding/Emblem/Weatherstrip-Loose, Missing

**DAMAGE TYPE CODES** 

95 Seat-Front Right

85 Communication/GPS Unit

93 Steering Wheel/Airbag

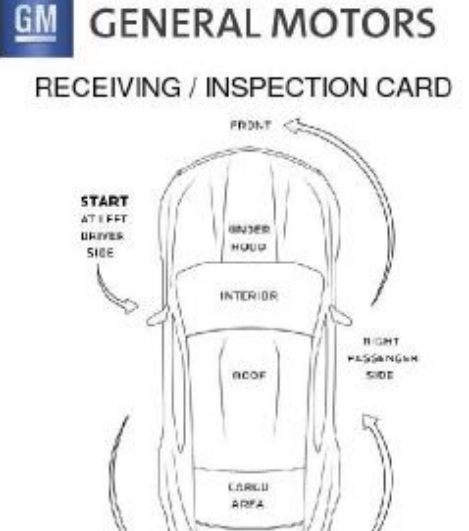

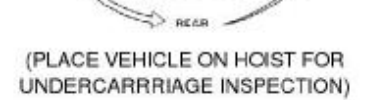

#### **DAMAGE AREA CODES**

Trunk / Cargo

18 Front Floor Mats

19 Rear Floor Mats

23 Accessory bagbox

40 Spare Tire/Wheel

55 Cargo Area/Other

92 License-Bracket

**PickUp Box** 15 Quarter Panel/Pickup Box-Left

61 PickUp Box-Interior

63 Rails, Truckbed/Lightbar

52 Deck Lid/Tailgate/Hatchback

57 Wheel Covers/Caps/Rings

84 Tools/Jack/Spare-Tire Mount+ Lock

17 guarter Panel/Pickup Box-Right

82 Fender (Dual wheel)-Rear Left

01 Antenna/Antenna Base

#### Left / Driver Side

- 10 Door-Left Front
- 11 Door-Left Rear
- 14 Fender-Left Front
- 15 Quarter Panel/Pickup Box-Left
- 30 Mimor-Outside Left
- 35 Rocker Panel Outer Sill-Left
- 38 Running Board/Step-Left
- 70 Center Post Left
- 72 Left Front Tire
- 73 Left Front Wheel/Rim.
- 74 Left Rear Tire
- 75 Left Rear Wheel Rim
	-

#### Rear

- 04 Bumper/Cover/Ext-Rear
- 06 Bumper Guard/Strip-Rear
- 07 Door-Back Cargo, Right
- 08 Door-Back Cargo, Left
- 21 Glass Pear
- 45 Tail Light/Hardware
- 59 Wipers, all
- 64 Spoiler/Deflector-Rear
- 86 Parking Sonar System
- 89 Trailer Hitch, Wiring Hamess, Tow Hooks

#### Right / Passenger Side

- 09 Door-Right Cargo
- 12 Door-Right Front
- 13 Door-Right Rear
- 16 Fender-Right Front
- 17 Quarter Panel/Pickup Box-Right
- 31 Minor-Outside Right 36 Rocker Panel Outer sill-Fight
- 39 Running Board/Step-Right
- 69 Center Post Fight
- 76 Right Rear Tire
- 
- 77 Right Rear Wheel/Rim
- 78 Right Front Tire
- 79 Right Front Wheel/Rim

#### Front End

- 03 Bumper/Coven/Ext-Front
- 05 Bumper Guard/Strip-Front
- 20 Glass Windshield
- 22 Grille
- 24 Headight/Cover/Turn Signal
- 25 Lamps-Fog/Driving/Spot
- 27 Hood
- 42 SplashPanel/spoiler-Front
- 59 Wipers, all
- 80 Cowl

#### **Under Hood**

- 02 Battery/Box
- 99 Engine Compartment-Other

#### Roof

01 Antenna/Antenna Base

65 Luggage Rack (Strips)/ Drip rail

- 37 Root
- 53 Sunroof/T-Top
- 56 Vinyl/Convertible Top /Tonneau Cover
- 64 Spoiler/Deflector-Rear
	- 22 Glass-Chipped
		- 23 Glass-Scratched

20 Glass-Cracked

21 Glass-Broken

- 24 Marker Light-Damaged
- 25 Decal/Paint Stripe-Damaged
- 29 Contamination, Exterior
- 30 Fluid Spill-Exterior
- 34 Panel Edge-Chipped
- 37 Hardware, Exterior-Damaged
- 38 Hardware, Exterior-Loose-Missing

#### **SEVERITY CODES**

- 1 Damage up to 1 inch in length/diameter
- 2 Damage 1 3 inches in length/diameter
- 3 Over 3" and up to and including 6"
- 4 Over 6" and up to and including 12"
- 5 Over 12"
- 6 Missing
- Interior 23 Accessory Bag/Box
- 26 Headiner

71 Corner Post

- 28 Keys
- 29 Keyless Remote
- 
- 
- 83 Fender (Dual wheel)-Rear Right
	- 50 Trim Panel-Front Right
	- 58 Radio Speakers
	- 66 Dash/Instrument Panel
	- 67 Cigarette Lighter/Ashtray
- 33 Audio/Video Player 34 TV/ DVD Screen
- 
- 48 Trim Panel-Front Left
	- 49 CDd Changer Separate Unit
	-
	-
	-

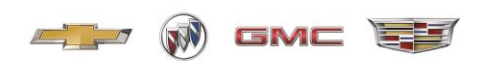

## **Appendix C (Insurance Certificate)**

<span id="page-37-0"></span>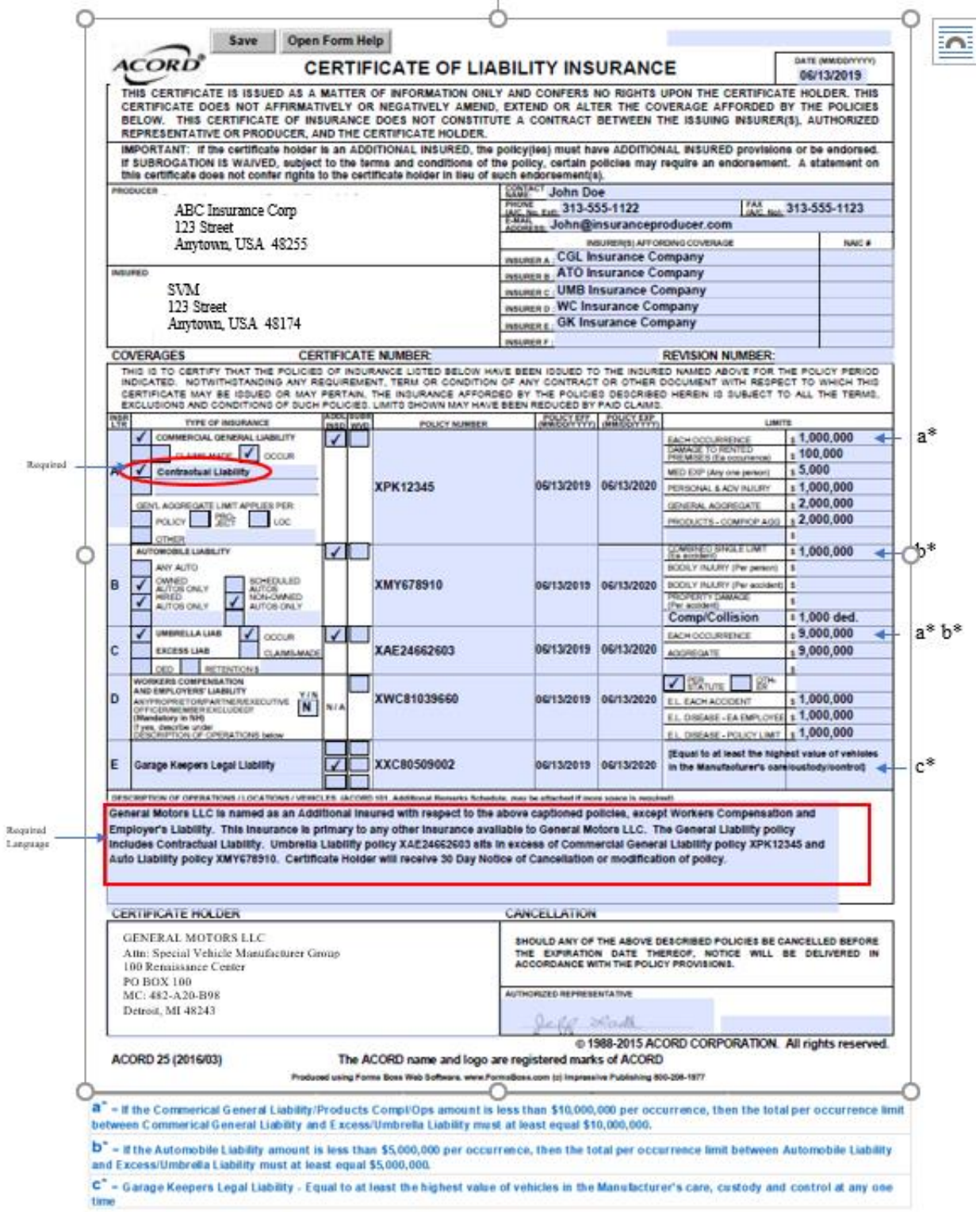

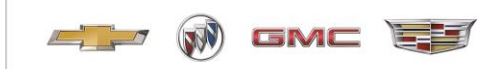

**Appendix D (SVM Business Information Form)**

## **SVM BUSINESS INFORMATION UPDATE**

EMAIL SVM.mailbox@gm.com

<span id="page-38-0"></span>This SVM Business information Update Form is submitted as part of the Specialty Vehicle Manufacturer (SVM) Converters Agreement and is current as of the dated signature block at the end of the form.

#### **SVM BUSINESS PROFILE**

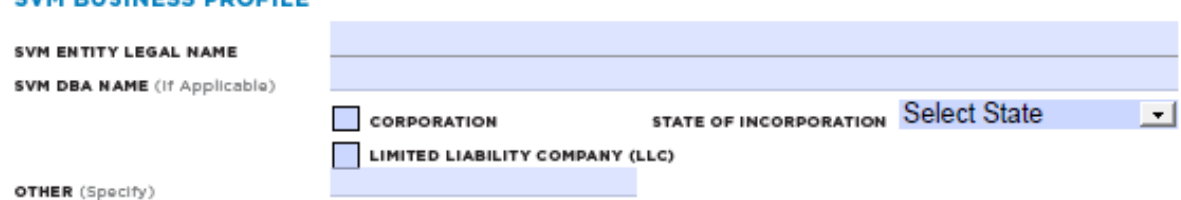

#### **NAMES OF OWNERS AND RESPECTIVE SHARES**

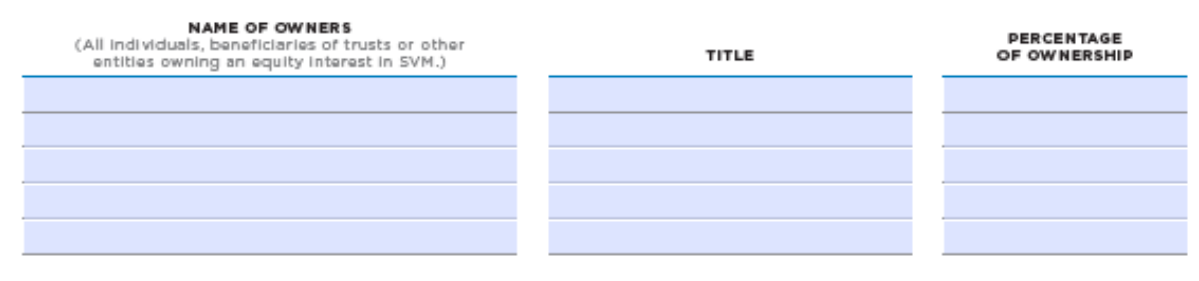

#### **SVM PRINCIPAL LEADERSHIP**

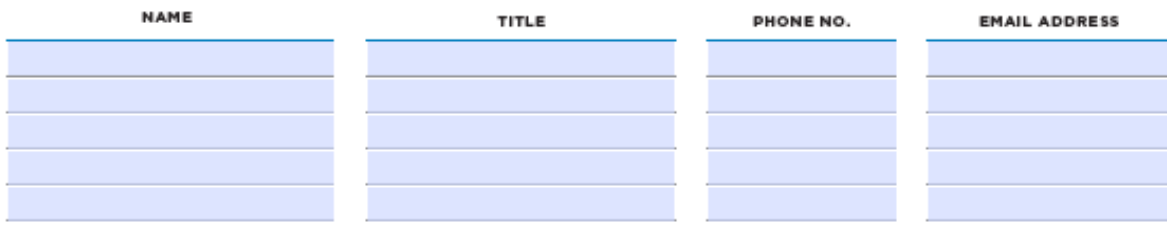

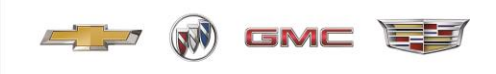

## **SVM BUSINESS INFORMATION UPDATE**

EMAIL SVM.mailbox@gm.com

#### **GENERAL MANAGEMENT CONTACT INFORMATION**

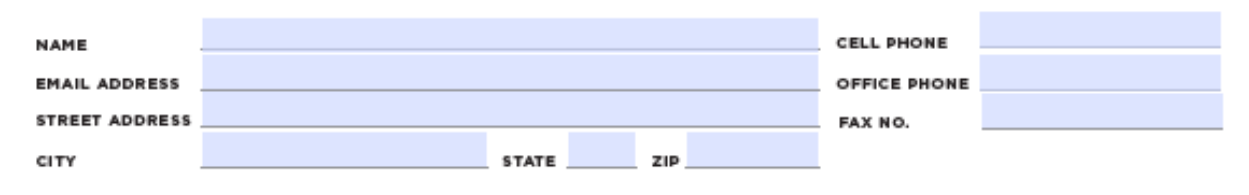

#### **ACCOUNTS PAYABLE CONTACT INFORMATION**

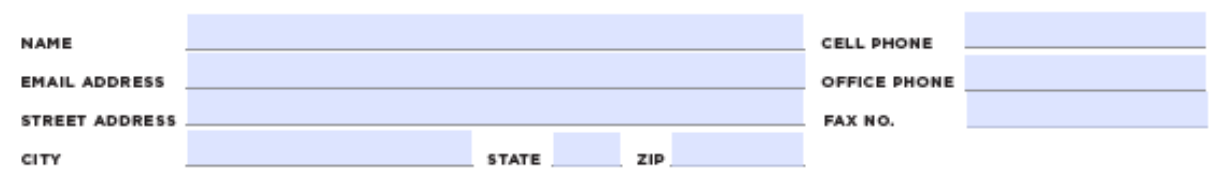

#### **KEY SVM CONTACTS**

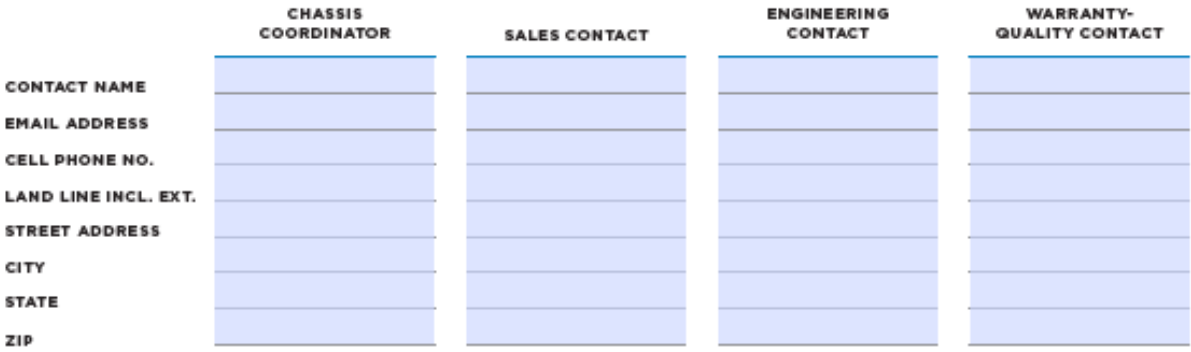

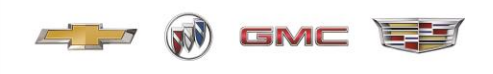

## **SVM BUSINESS INFORMATION UPDATE**

EMAIL SVM.mailbox@gm.com

#### "SHIP TO" LOCATION DETAIL

The location(s) listed below shall be the only location(s) authorized for GM to ship Vehicles (Ship to Location(s)). GM will only ship Vehicles directly to the location(s) listed below.

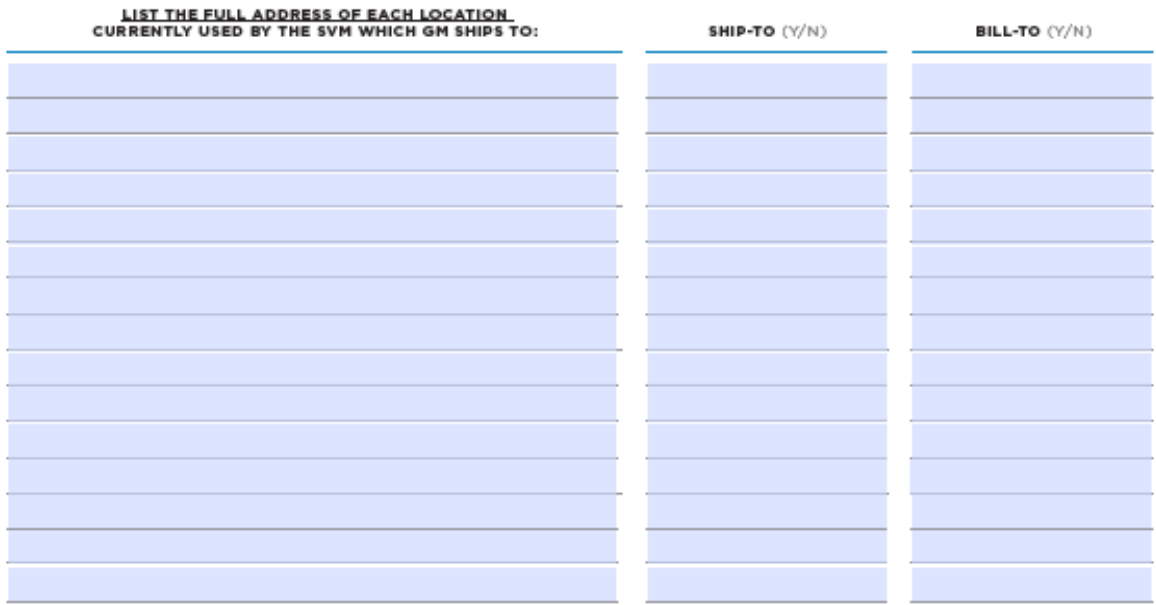

Any and All changes in the SVM's Authorized Locations listed above must be approved by GM pursuant to the GM SVM Converters<br>Agreement. Any changes, additions or deletions agreed upon by GM and SVM must be reflected in wri

#### **SIGNATURE**

The SVM Business Information Update Form has been completed as required by the SVM Converters Agreement, Article 14.1 (13.1 Motor Home).

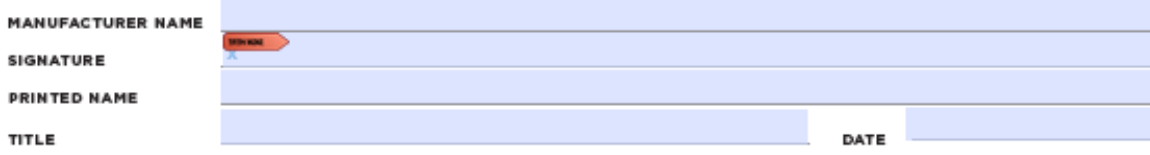

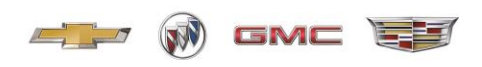

#### <span id="page-41-0"></span>**Appendix E (Cadillac Master Coachbuilder Customer Ackowledgement form)**

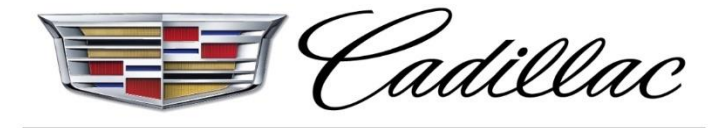

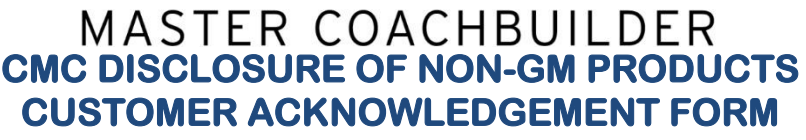

**(A copy of this signed FORM must be kept in the Customer New Vehicle Sale or Customer Service file).**

**The consumer (buyer/lessee) acknowledges:**

- **1. They are purchasing a completed vehicle by an end product manufacturer other than General Motors LLC ("GM"), and that the vehicle contains Non-GM Vehicle Options and Modifications, and that the vehicle has been completed from its original "chassis" build as produced by GM. Examples include, but not limited to:**
- **a. Cadillac XT5 Limo (V4U Option)**
- **b. Cadillac XT5 Funeral Hearse (B9Q Option)**
	- **2. This vehicle has been modified from its original "chassis" build as produced by GM by a third party Cadillac Master Coachbuilder (CMC) / Manufacturer and may contain non-GM components installed that will not be covered under the GM New Vehicle Limited Warranty.**
	- **3. It is the responsibility of the CMC/Manufacturer to certify their vehicle, not GM, and to ensure that any vehicle modifications or alterations are installed in compliance with any applicable federal, state or local laws.**
	- **4. The CMC/Manufacturer is solely responsible for all warranties on the body or equipment they install and any alterations (or any effect of the alterations) to any of the parts, components, systems, or assemblies installed by GM. A copy of the CMC/ Manufacturer's Third Party Warranty has been provided.**
	- **5. GM is not responsible for the safety or quality of design features, materials, or workmanship of any alterations by such CMC/Manufacturer.**
	- **6. GM takes no responsibility for these alterations of modifications, or for any impact these modifications may have on the safety, performance or durability of the vehicle. It is not GM's responsibility to provide any applicable warranty on these components.**

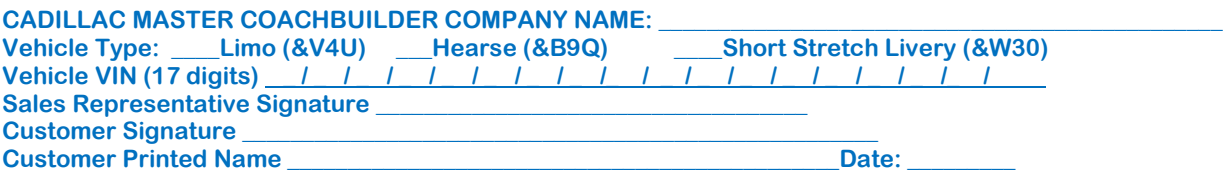